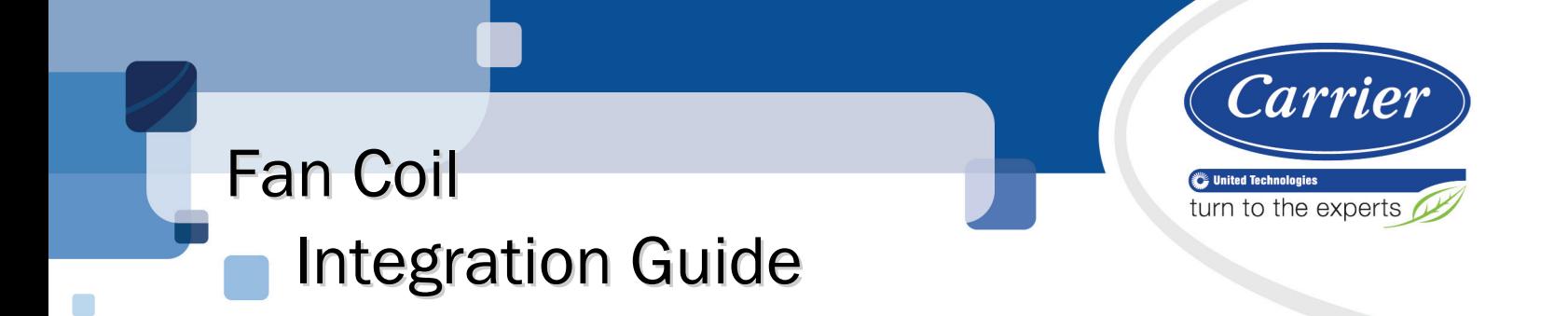

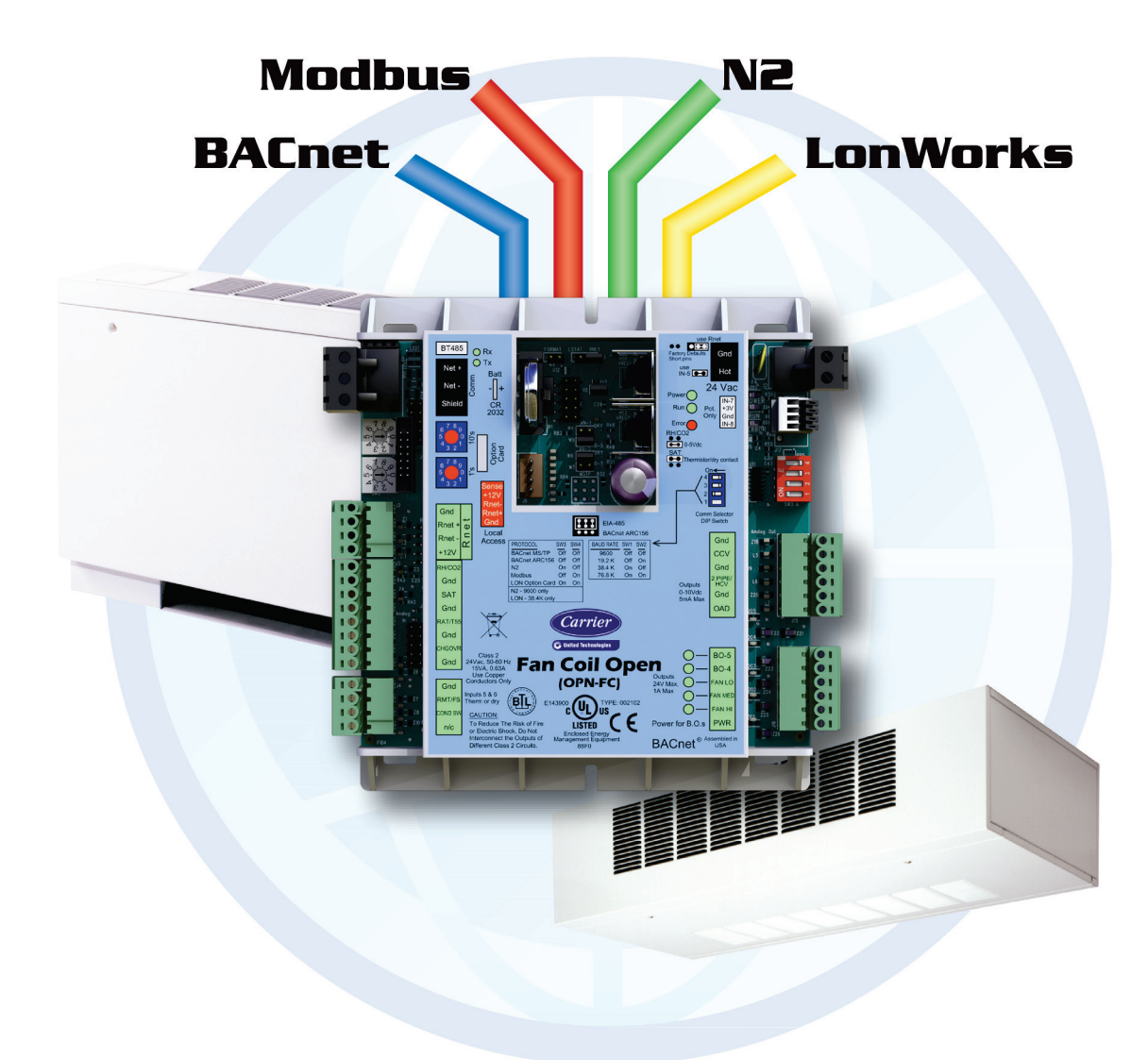

Verify that you have the most current version of this document from www.hvacpartners.com or your local Carrier office.

Important changes are listed in **Document revision history** at the end of this document.

CARRIER CORPORATION ©2018. All rights reserved throughout the world. i-Vu is a registered trademark of Carrier Corporation. All other trademarks are the property of their respective owners.

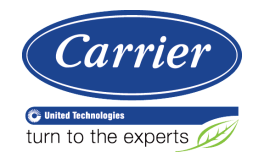

# **Contents**

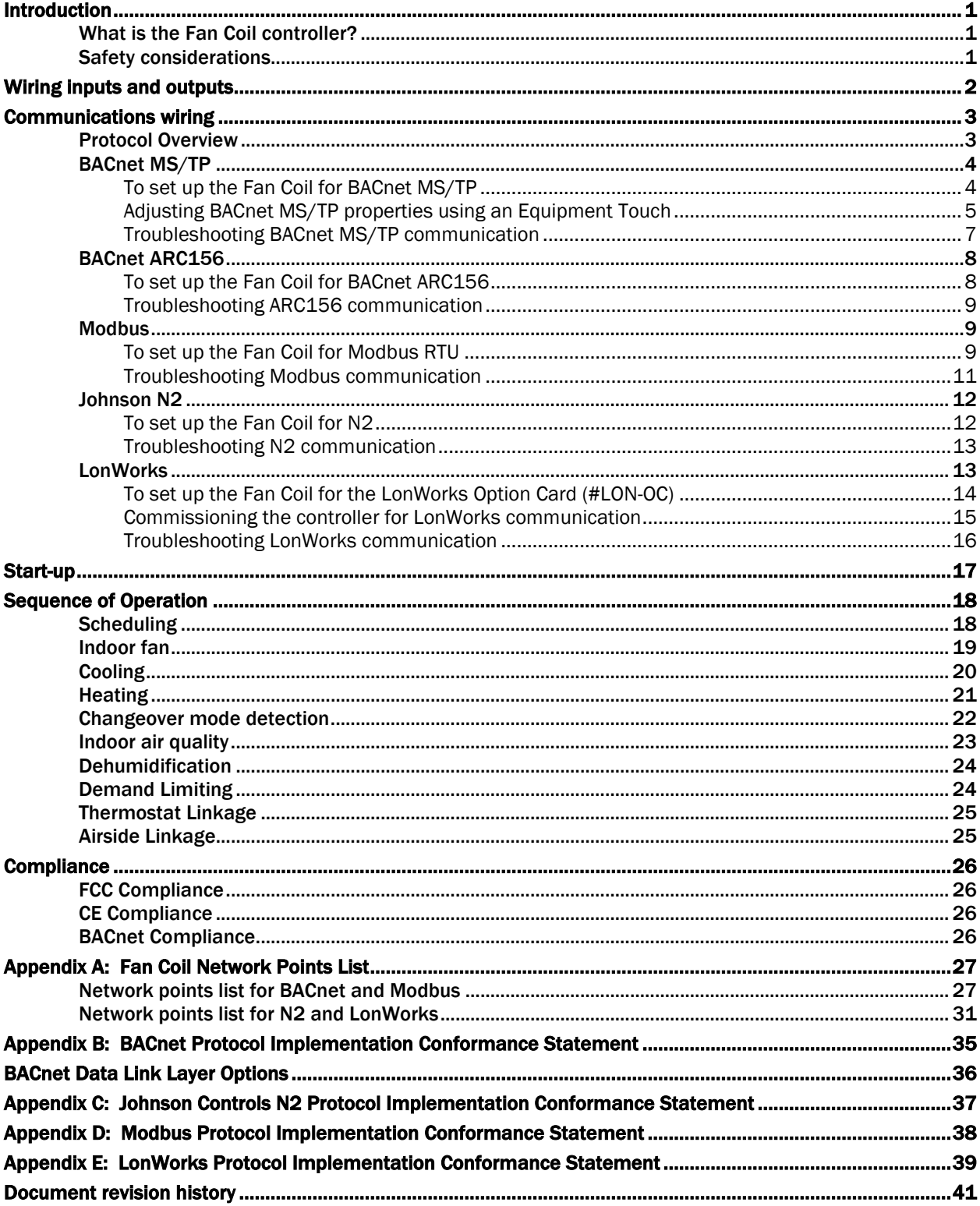

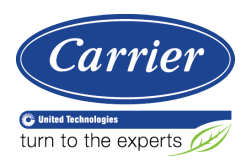

## <span id="page-4-0"></span>Introduction

## <span id="page-4-1"></span>What is the Fan Coil controller?

The Fan Coil controller is available as an integrated component of a Carrier packaged unit. Its internal application programming provides optimum performance and energy efficiency. Fan Coil enables the unit to run in 100% stand-alone control mode or it can communicate to the Building Automation System (BAS).

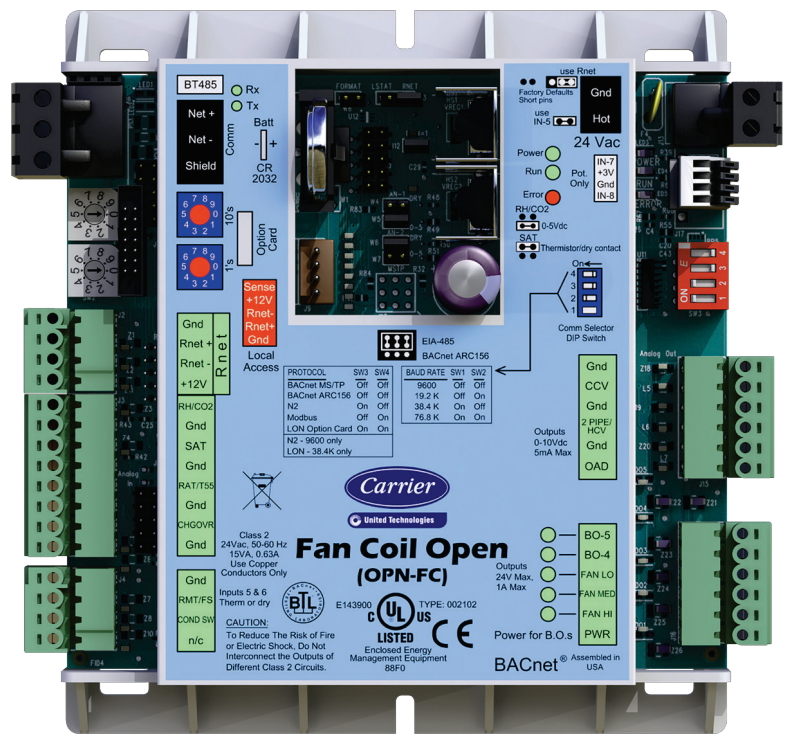

## <span id="page-4-2"></span>Safety considerations

**WARNING** Disconnect electrical power to the Fan Coil before wiring it. Failure to follow this warning could cause electrical shock, personal injury, or damage to the controller.

# <span id="page-5-0"></span>Wiring inputs and outputs

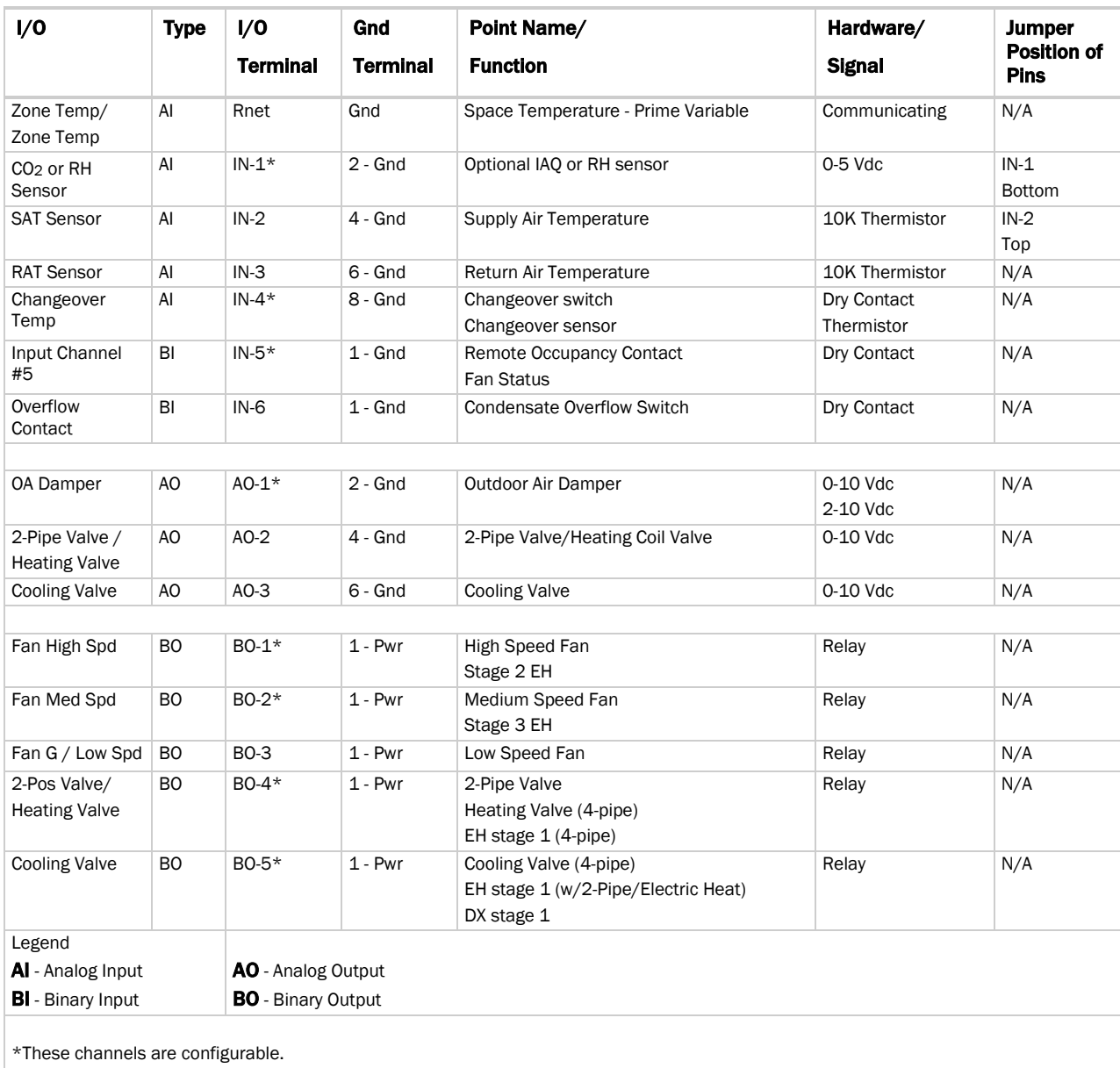

NOTE Connect ZS or SPT sensor to the Rnet port.

# <span id="page-6-0"></span>Communications wiring

### <span id="page-6-1"></span>Protocol Overview

You can set the Fan Coil to communicate 1 of 4 different protocols:

- *BACnet MS/TP* (page [4\)](#page-7-0)
- *BACnet ARC156* (pag[e 8\)](#page-11-0)
- *N2* (pag[e 12\)](#page-15-0)
- *Modbus* (pag[e 9\)](#page-12-1)
- *LonWorks* (pag[e 13\)](#page-16-1)

The default setting is BACnet MS/TP. You set the protocol and baud rate on the Comm Selector DIP switches on the controller. See table below for specific switch settings.

The third party connects to the controller through the Comm port for BACnet MS/TP, N2, Modbus, and through the Option Card port for the LonWorks Option Card.

### NOTES

- Changing protocol requires no programming or point assignment by the installer or operator.
- Power must be cycled after changing the Comm Selector DIP switches or connecting the LonWorks Option Card.

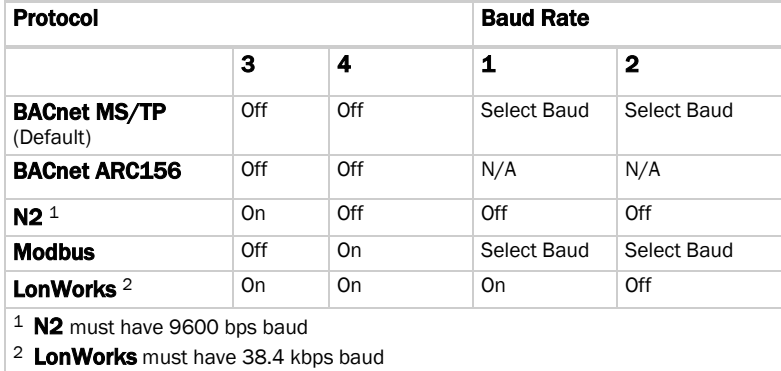

#### Comm Selector DIP switch settings for protocols and baud

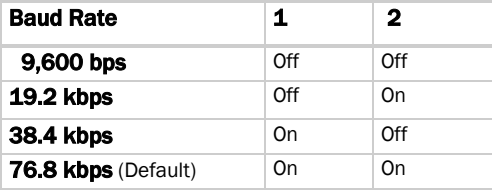

## <span id="page-7-0"></span>BACnet MS/TP

### <span id="page-7-1"></span>To set up the Fan Coil for BACnet MS/TP

The Fan Coil's latest supported function codes and capabilities are listed on the associated Protocol Implementation Conformance Statement (PICS), *Carrier BACnet PICS website <http://www.bacnetinternational.net/catalog/index.php?m=28>*.

NOTE This controller counts as a full load on the MS/TP bus.

- **1** Turn off the power for the Fan Coil by disconnecting power terminals.
- **2** Using the rotary switches, set a unique address. Set the **Tens (10's)** switch to the tens digit of the address, and set the **Ones**  $(1's)$  switch to the ones digit.

**EXAMPLE** If the controller's address is 25, point the arrow on the Tens (10's) switch to 2 and the arrow on the  $Ones(1's)$  switch to 5.

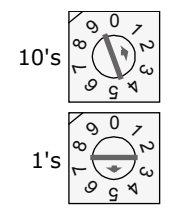

NOTE The Fan Coil recognizes its address only after power has been cycled.

**3** Set communications selector for EIA-485.

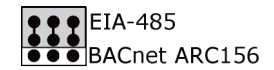

**4** Set DIP switches **1** and **2** for the appropriate communications speed. See table below.

NOTE Use the same baud rate for all devices on the network segment.

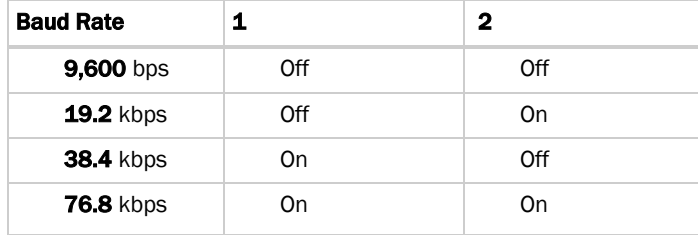

**5** Set the both DIP switches 3 and 4 OFF for BACnet MS/TP.

The following example is set for 38.4 kbps and BACnet MS/TP.

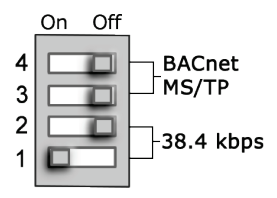

**6** Connect the communications wiring to the **Comm** port in the screw terminals labeled **Net +, Net -,** and **Shield.** 

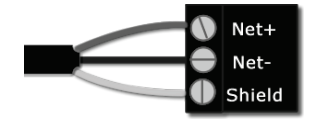

#### Wire specifications

- A dedicated 22 AWG shielded twisted pair wire (EIA 485)
- Maximum wire length 2000 feet (610 meters) or 32 nodes
- Devices should be daisy-chained and not star-wired
- Attach the drain/shield wire to both ends of the network segment and through every controller

**NOTE** Use the same polarity throughout the network segment.

**7** Turn on the power for the Fan Coil by connecting power terminals.

### <span id="page-8-0"></span>Adjusting BACnet MS/TP properties using an Equipment Touch

You may need to adjust the following BACnet MS/TP protocol timing settings using the Equipment Touch.

Max Masters - defines the highest MS/TP Master MAC address on the MS/TP network.

For example, if there are 3 master nodes on an MS/TP network, and their MAC addresses are 1, 8, and 16, then Max Masters would be set to 16 (since this is the highest MS/TP MAC address on the network).

This property optimizes MS/TP network communications by preventing token passes and "poll for master" requests to non-existent Master nodes.

In the above example, MAC address 16 knows to pass the token back to MAC address 1, instead of counting up to MAC address 127. Each MS/TP master node on the network must have their Max Masters set to this same value. The default is 127.

Max Info Frames - defines the maximum number of responses that will be sent when the Fan Coil receives the token. Any positive integer is a valid number. The default is 10 and should be ideal for the majority of applications. In cases where the Fan Coil is the target of many requests, this number could be increased as high as 100 or 200.

#### **NOTES**

- BACnet MS/TP networks can be comprised of both master and slave nodes. Valid MAC addresses for master nodes are 0 – 127 and valid addresses for Slave nodes are 0 - 254.
- If the third party attempts to communicate to the controller but does not get a response, make sure the controller is set as a BACnet MS/TP (m) master. The BACnet software asks the controllers, "Who Is?" This is to auto-locate devices on the network. Only controllers set as masters will answer this request.
- See *Appendix A* (pag[e 27\)](#page-30-0) for Network Points List.
- See *Appendix B* (page [35\)](#page-38-0) for the BACnet Protocol Implementation Conformance Statement (PICS).

#### To set the Device Instance number or adjust the Max Masters or Max Info Frames using an Equipment Touch

**1** In the Equipment Touch interface, navigate to the **Properties Menu** screen and click Login.

NOTE The following graphic is generic and not specific to your system.

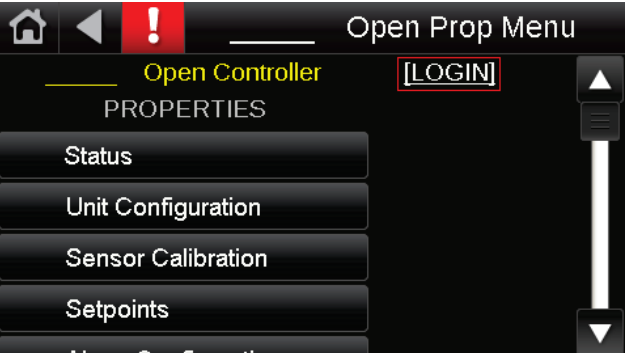

**2** Type Touch for the password and click Done.

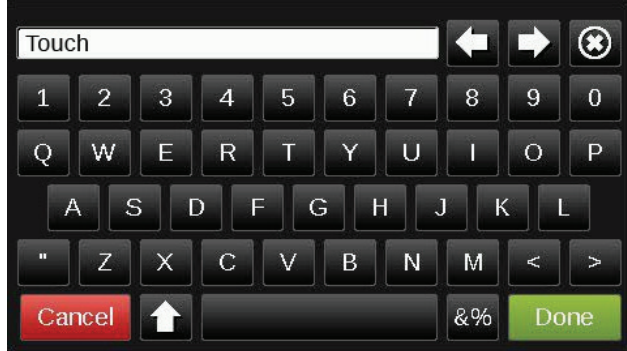

- **3** On the Properties Menu screen, scroll to the bottom of the list and click ET System.
- 4 On the **ET System** screen, click **Setup**.
- 5 On the **Setup** screen, click **Module Setup**.

**6** On the **Module Setup** screen, click **Communication**.

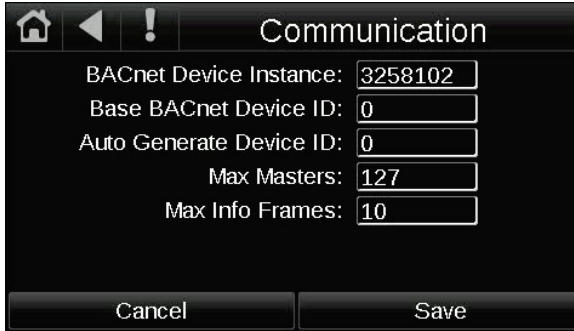

On the **Communication** screen, edit the fields as needed:

- **7** Click the property box next to **BACnet Device Instance**, type the new number, and click **Done**.
- **8** Click the property box next to Max Masters and/or Max Info Frames, type a new value (1-127), and click Done.
- **9** Click Save.

### <span id="page-10-0"></span>Troubleshooting BACnet MS/TP communication

For detailed troubleshooting and a list of supported objects, get the controller's BACnet PICS from the *Carrier BACnet PICS website <http://www.bacnetinternational.net/catalog/index.php?m=28>*. You must get your BACnet Object list from the manufacturer.

The most common communication problems are the result of not properly following the configuration steps outlined in this manual. Review all of the steps and use the following list to check your settings.

#### Verify accuracy of the following:

Hardware settings for BACnet MS/TP (8 Data bits, No Parity, and 1 Stop bit):

- Baud rate DIP switches 1 and 2
- BACnet MS/TP protocol DIP switches 3 and 4
- Jumper set to EIA-485
- Proper connection wiring
- Unique rotary address switches 1 99. If controllers have duplicate addresses, network communication can be lost.
- Unique BACnet Device Instance numbers. Default is 16101XX, with the rotary address switches defining XX. If controllers have duplicate device instance numbers, network communication can be lost.

#### **NOTES**

- The controller recognizes physical changes (DIP switches, rotary switches, and jumpers) upon power up.
- If RX LED is solid, then the terminations are incorrect.
- If the network has greater than 32 devices or exceeds 2,000 feet, a Repeater should be installed.
- If a controller begins or ends a network segment, a terminating resistor may be needed.

## <span id="page-11-0"></span>BACnet ARC156

### <span id="page-11-1"></span>To set up the Fan Coil for BACnet ARC156

- **1** Turn off the power for the Fan Coil by disconnecting power terminals.
- **2** Using the rotary switches, set a unique address. Set the **Tens (10's)** switch to the tens digit of the address, and set the **Ones (1's)** switch to the ones digit.

**EXAMPLE** If the controller's address is 25, point the arrow on the Tens (10's) switch to 2 and the arrow on the **Ones**  $(1\text{'s})$  switch to 5.

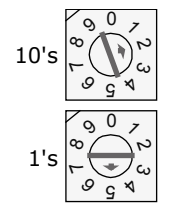

NOTE The Fan Coil recognizes its address only after power has been cycled.

**3** Set communications selector for BACnet ARC156.

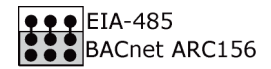

**4** Set the both DIP switches 3 and 4 OFF for BACnet ARC156.

NOTE The baud rate for BACnet ARC156 is automatically 156 kbps, so DIP switches 1 and 2 are overridden.

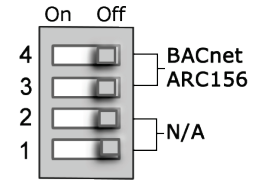

**5** Connect the communications wiring to the **Comm** port in the screw terminals labeled Net +, Net -, and Shield.

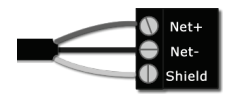

#### Wire specifications

- A dedicated 22 AWG shielded twisted pair wire (EIA 485)
- Maximum wire length 2000 feet (610 meters) or 32 nodes
- Devices should be daisy-chained and not star-wired
- Attach the drain/shield wire to both ends of the network segment and through every controller

NOTE Use the same polarity throughout the network segment.

**6** Turn on the power for the Fan Coil by connecting power terminals.

### <span id="page-12-0"></span>Troubleshooting ARC156 communication

The most common communication problems result from not properly following the configuration steps outlined above in this manual. Review all of the steps and use the following list to check your settings.

#### Verify accuracy of the following:

- Protocol DIP switches 3 and 4
- Proper connection wiring
- Unique rotary address switches 1 99. If controllers have duplicate addresses, network communication can be lost.
- Unique BACnet Device Instance numbers. Default is 16101XX, with the rotary address switches defining XX. If controllers have duplicate device instance numbers, network communication can be lost.

### NOTES

- The controller recognizes physical changes (DIP switches, rotary switches, and jumpers) upon power up.
- If RX LED is solid, then the terminations are incorrect.
- If the network has greater than 32 devices or exceeds 2,000 feet, a Repeater should be installed.
- If a controller begins or ends a network segment, a terminating resistor may be needed.

Software settings defined through the Equipment Touch device. To confirm settings, obtain a Modstat of the device. On the Equipment Touch, click the link to the Modstat.

### <span id="page-12-1"></span>**Modbus**

### <span id="page-12-2"></span>To set up the Fan Coil for Modbus RTU

- **1** Turn off the power for the Fan Coil by disconnecting power terminals.
- **2** Using the rotary switches, set a unique address. Set the Tens (10's) switch to the tens digit of the address, and set the **Ones**  $(1's)$  switch to the ones digit.

**EXAMPLE** If the controller's address is 25, point the arrow on the Tens (10's) switch to 2 and the arrow on the **Ones**  $(1\text{'s})$  switch to 5.

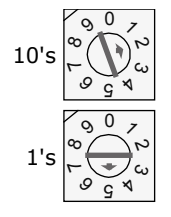

NOTE The Fan Coil recognizes its address only after power has been cycled.

**3** Set communications selector for EIA-485.

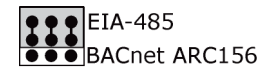

**4** Set DIP switches **1** and **2** for the appropriate communications speed. See table below.

NOTE Use the same baud rate for all devices on the network segment.

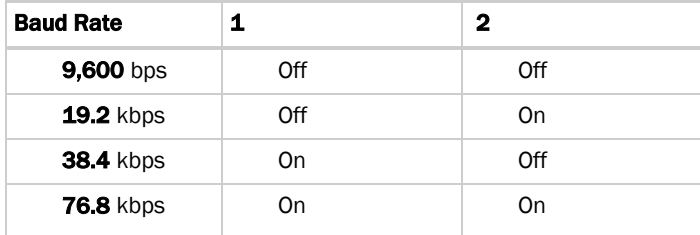

**5** Set DIP switch **3** OFF and **4** ON for Modbus.

The following example is set for 38.4 kbps and Modbus.

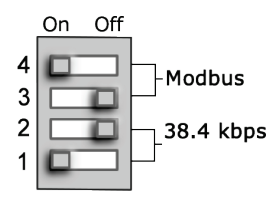

**6** Connect the communications wiring to the **Comm** port in the screw terminals labeled Net +, Net -, and Shield.

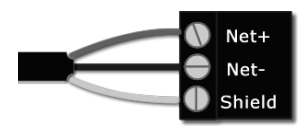

### Wire specifications

- A dedicated 22 AWG shielded twisted pair wire (EIA 485)
- Maximum wire length 2000 feet (610 meters) or 32 nodes
- Devices should be daisy-chained and not star-wired
- Attach the drain/shield wire to both ends of the network segment and through every controller

NOTE Use the same polarity throughout the network segment.

**7** Turn on the power for the Fan Coil by connecting power terminals.

### <span id="page-14-0"></span>Troubleshooting Modbus communication

The most common communication problems result from not properly following the configuration steps outlined above in this manual. Review all of the steps and use the following list to check your settings.

#### Verify accuracy of the following:

Hardware settings for Modbus (8 Data bits, No Parity, and 1 Stop bit):

- Baud rate DIP switches 1 and 2
- Protocol DIP switches 3 and 4
- Jumper set to EIA-485
- Proper connection wiring
- Unique rotary address switches 1 99. If controllers have duplicate addresses, network communication can be lost.

#### NOTES

- If RX LED is solid, then the terminations are incorrect.
- If the network has greater than 32 devices or exceeds 2,000 feet, a Repeater should be installed.
- If a controller begins or ends a network segment, a terminating resistor may be needed.
- The controller recognizes physical changes (DIP switches, rotary switches, and jumpers) upon power up.

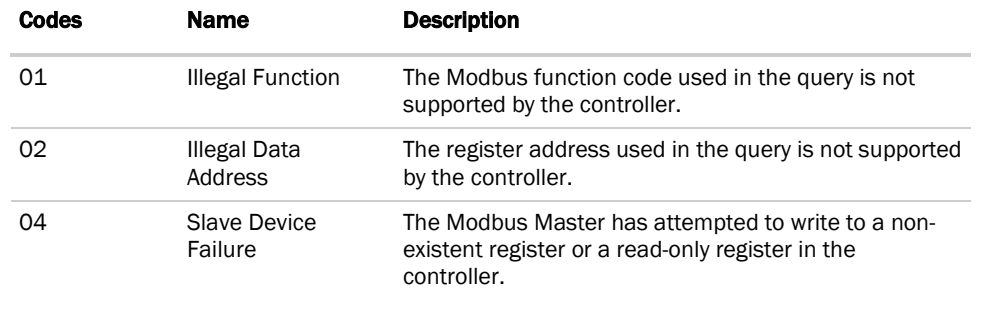

### Modbus Exception Codes that might be returned from this controller

## <span id="page-15-0"></span>Johnson N2

### <span id="page-15-1"></span>To set up the Fan Coil for N2

- **1** Turn off the power for the Fan Coil by disconnecting power terminals.
- **2** Using the rotary switches, set a unique address. Set the **Tens (10's)** switch to the tens digit of the address, and set the **Ones**  $(1's)$  switch to the ones digit.

**EXAMPLE** If the controller's address is 25, point the arrow on the Tens (10's) switch to 2 and the arrow on the **Ones**  $(1\text{'s})$  switch to 5.

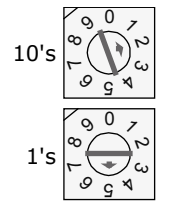

**3** Set communications selector for EIA-485.

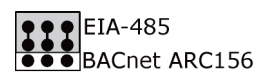

**4** Set both DIP switches **1** and **2** OFF for 9600 bps.

NOTE Use the same baud rate for all devices on the network segment.

**5** Set the DIP switches **3** ON and **4** OFF for N2.

The following example is set for 9600 bps and N2.

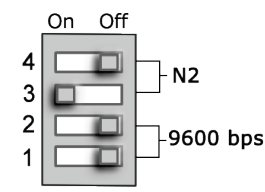

**6** Connect the communications wiring to the **Comm** port in the screw terminals labeled **Net +, Net -,** and **Shield.** 

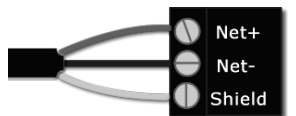

#### Wire specifications

- A dedicated 22 AWG shielded twisted pair wire (EIA 485)
- Maximum wire length 2000 feet (610 meters) or 32 nodes
- Devices should be daisy-chained and not star-wired
- Attach the drain/shield wire to both ends of the network segment and through every controller

NOTE Use the same polarity throughout the network segment.

**7** Turn on the power for the Fan Coil by connecting power terminals.

### <span id="page-16-0"></span>Troubleshooting N2 communication

The most common communication problems result from not properly following the configuration steps outlined above in this manual. Review all of the steps and use the following list to check your settings.

### Verify accuracy of the following:

Hardware settings for N2 (8 Data bits, No Parity, and 1 Stop bit):

- Baud rate DIP switches 1 and 2 set to 9600 bps
- Protocol DIP switches 3 and 4
- Jumper set to EIA-485
- Proper connection wiring
- Unique rotary address switches 1 99. If controllers have duplicate addresses, network communication can be lost.
- Unique BACnet Device Instance numbers. Default is 16101XX, with the rotary address switches defining XX. If controllers have duplicate device instance numbers, network communication can be lost.

#### NOTES

- If RX LED is solid, then the terminations are incorrect.
- If the network has greater than 32 devices or exceeds 2,000 feet, a Repeater should be installed.
- If a controller begins or ends a network segment, a terminating resistor may be needed.
- The controller recognizes physical changes (DIP switches, rotary switches, and jumpers) upon power up.
- Refer to Appendix A for the Network Points list.
- Refer to Appendix D for the Protocol Implementation Conformance Statement.

**Software settings** defined through the Equipment Touch device. To confirm settings, obtain a Modstat of the device. On the Equipment Touch, click the link to the Modstat.

### <span id="page-16-1"></span>LonWorks

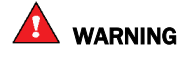

When you handle the LonWorks Option Card:

- Do not contaminate the printed circuit board with fingerprints, moisture, or any foreign material.
- Do not touch components or leads.
- Handle the board by its edges.
- Isolate from high voltage or electrostatic discharge.
- Ensure that you are properly grounded.

Refer to Appendix E for the LonWorks Protocol Implementation Conformance Statement (PICS).

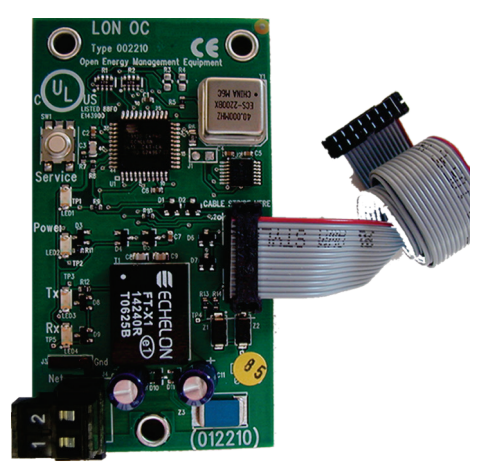

### <span id="page-17-0"></span>To set up the Fan Coil for the LonWorks Option Card (#LON-OC)

- Turn off the power for the Fan Coil by disconnecting power terminals.
- Using the rotary switches, set a unique address. Set the Tens (10's) switch to the tens digit of the address, and set the Ones (1's) switch to the ones digit.

**EXAMPLE** If the controller's address is 25, point the arrow on the Tens (10's) switch to 2 and the arrow on the **Ones**  $(1s)$  switch to 5.

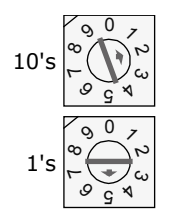

Set communications selector for EIA-485.

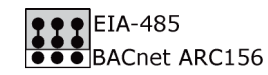

Set both DIP switches **1** ON and **2** OFF for 38.4 kbps baud.

NOTE Use the same baud rate for all devices on the network segment.

Set both DIP switches **3** and **4** ON for LON.

The following example is set for 38.4 kbps and LonWorks.

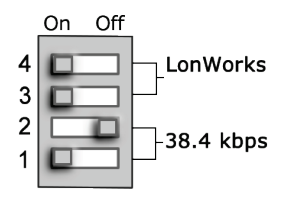

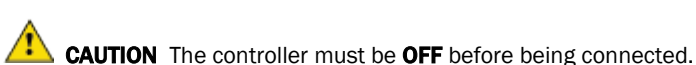

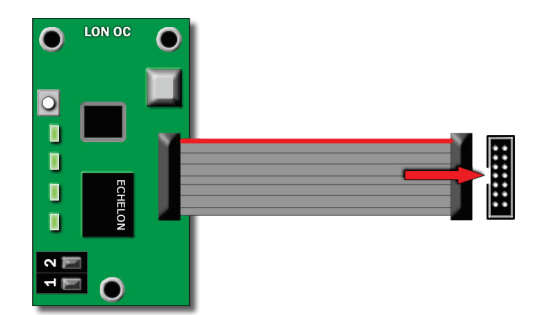

**6** Connect LON network to pins **1** and **2** on the Option Card.

NOTE The 2-pin Net port provides TP/FT-10 channel compatibility. The TP/FT-10 or "Free Topology" network type is **polarity insensitive**. Use 24 to 16 AWG twisted pair wire.

- **7** Turn on the power for the Fan Coil by connecting power terminals.
- **8** Commission the controller for LonWorks communication. See instructions below.

### <span id="page-18-0"></span>Commissioning the controller for LonWorks communication

Before a device can communicate on a LonWorks network, it must be commissioned. Commissioning allows the system integrator to associate the device hardware with the LonWorks system's network layout diagram. This is done using the device's unique Neuron ID.

A network management tool such as Echelon's LonMaker is used to commission each device, as well as, to assign addressing. Specific instructions regarding the commissioning of LonWorks devices should be obtained from documentation supplied with the LonWorks Network Management Tool.

When a new device is first commissioned onto the LonWorks network, the system integrator must upload the device's External Interface File (XIF) information. LonWorks uses the XIF to determine the points (network variables) that are available from a device. The Fan Coil has a set of predefined network variables. These variables can be bound or accessed by the Network Management Tool.

The **Browse** feature of the Network Management Tool allows you to read real-time values from the Fan Coil. The Network Management Tool allows you to test integration prior to binding the controller's network variables to other LonWorks nodes.

### <span id="page-19-0"></span>Troubleshooting LonWorks communication

The most common communication problems result from not properly following the configuration steps outlined above in this manual. Review all of the steps and use the following list to check your settings.

### Verify accuracy of the following:

Hardware settings for LonWorks (8 Data bits, No Parity, and 1 Stop bit):

- Baud rate DIP switches 1 and 2 set to 38.4 kbps
- LonWorks protocol DIP switches 3 and 4
- Jumper set to EIA-485 when using the LonWorks Option Card
- LON network terminated on LonWorks Option Card pins 1 and 2

### NOTES

- If RX LED is solid, then the terminations are incorrect.
- If the network has greater than 32 devices or exceeds 2,000 feet, a Repeater should be installed.
- If a controller begins or ends a network segment, a terminating resistor may be needed.

## <span id="page-20-0"></span>Start-up

Use one of the following interfaces to start up, access information, read sensor values, and test the controller.

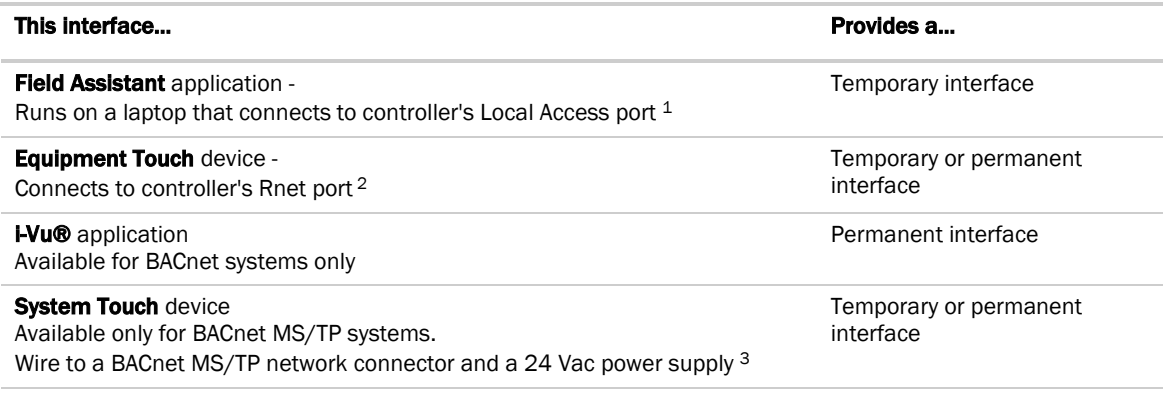

1 Requires a USB Link (Part #USB-L).

2 See the *Equipment Touch Installation and Setup Guide* for detailed instructions.

3 See the *System Touch Installation and Setup Guide* for detailed instructions.

**CAUTION** If multiple controllers share power but polarity was not maintained when they were wired, the difference between the controller's ground and the computer's AC power ground could damage the USB Link and the controller. If you are not sure of the wiring polarity, use a USB isolator between the computer and the USB Link. Purchase a USB isolator online from a third-party manufacturer.

## <span id="page-21-0"></span>Sequence of Operation

The Fan Coil controls mechanical cooling and heating based on its own space temperature input and setpoints. An optional CO2 (Indoor Air Quality) sensor mounted in the space maximizes occupant comfort when used with the DCV ventilation damper option. See *Scheduling* (pag[e 18\)](#page-21-1) for occupancy types.

The following sections describe the Fan Coil's functionality. All points in this sequence of operation refer to the Equipment Touch, i-Vu®, or Field Assistant interface.

## <span id="page-21-1"></span>Scheduling

#### **Scheduling**

You must configure time periods to schedule the transitions from occupied to unoccupied operation. The time periods control the space temperature to occupied heating and cooling setpoints. The Fan Coil operates continuously in the Occupied mode until you either configure a Time Schedule or a third party control system **Enables/Disables** the **BAS On/Off** point. You must set the local time and date for these functions to operate properly.

You can change the occupancy source to one of the following:

#### • Occupancy Schedules

The controller is occupied 24/7 until you configure a time schedule using the Equipment Touch, Field Assistant, or the i-Vu® application, or until a third party control system Enables/Disables the BAS On/Off point. You can disable this by going to Configuration > Unit Configuration > Occupancy Schedules and changing the point from **Enable** to **Disable** and clicking OK.

NOTE You must Enable this point in order for the Equipment Touch, Field Assistant, or the i-Vu® application to assign a time schedule to the controller.

#### **Schedule**

The unit operates according to the schedule configured and stored in the unit. The schedule is accessible in the Equipment Touch, Field Assistant, or the i-Vu® application. The daily schedule consists of a start and stop time (standard or 24 hour mode) and seven days of the week, starting with Monday and ending on Sunday.

#### **Occupancy Input Contact (optional)**

If configured for remote occupancy control (default), the controller can use an external dry contact closure to determine the occupancy status of the unit. Disable the **Occupancy Schedules** to use the occupancy contact input.

**NOTE** Scheduling can only be controlled from one source.

#### • BAS (Building Automation System) On/Off

For use with a Building Automation System that supports network scheduling, you must disable the Occupancy Schedules so the BAS can control the unit through a network communication and the BAS scheduling function.

NOTE Scheduling can either be controlled from the unit or the BAS, but not both.

#### • System Occupancy

Uses the network to obtain an occupancy status value from another controller, which is read over the network and used by this controller. Occupancy Schedules MUST be set to Disable to use this function.

NOTE Scheduling can only be controlled from one source.

### <span id="page-22-0"></span>Indoor fan

You can configure the indoor fan to operate in any  $1$  of  $3$  Fan Modes:

- Auto runs intermittently during both occupied and unoccupied periods
- **Continuous** (default) runs continuously during occupied periods and intermittently during unoccupied periods
- Always on runs continuously regardless of occupancy

In the **Continuous** mode, the fan is turned on when one of the following is true:

- It is in occupied mode, as detemined by its occupancy status
- There is a demand for cooling or heating in the unoccupied mode
- There is a call for dehumidification (optional)

When power is reapplied after a power outage, or when transitioning from unoccupied to occupied, you can configure a delay of 5 - 600 (default 60) seconds before starting the fan. Configure as follows:

- Fan On Delay defines the delay time (0 30 seconds, default 30) before the fan begins to operate after heating or cooling is started and is automatically overridden if electric heat or DX cooling are active.
- Fan Off Delay defines the delay time (0 180 seconds, default 120) the fan continues to operate after heating or cooling stops.

If the condensate overflow alarm, the test mode is active, or a Fire / Smoke Shutdown alarm is active; the fan is shut down immediately, regardless of occupancy state or demand. The fan continues to run as long as the cooling, heating, DCV, or dehumidification is active. If the space temperature failure alarm, condensate overflow alarm, or the test mode is active, the fan shuts down immediately, regardless of occupancy state or demand.

Automatic Fan Speed Control - The Fan Coil controls up to 3 fan speeds using a Fan Interface board or fieldinstalled relays. The fan motor operates at the lowest speed possible to provide quiet and efficient fan operation with the best latent capability during cooling. The motor increases speed if additional cooling or heating is required to reach the desired space temperature setpoint. The motor's speed increases as the space temperature rises above the cooling setpoint or falls below the heating setpoint. The amount of space temperature increase above or below the setpoint that is required to increase the fan speed is configurable. Also, the fan speed increases as the **Supply Air Temperature** approaches the configured minimum or maximum SAT limits if DX cooling or electric heat is active.

Configuring Automatic Fan Speed setpoints - When configured for more than 1 speed, the fan speed selection is based on Space Temperature compared to the Effective Setpoints. For example, if configured for a 3-speed fan, the fan will go to Medium speed when the Space Temp exceeds the Cool 1/ Heat 1 level. The setpoint graph represents this as the yellow and light blue areas. The fan increases to High speed when the Space Temp exceeds Cool 2/ Heat 2 level. These are represented by the orange and dark blue areas. Speed is reduced when the Space Temp passes the same threshold, but includes a non-adjustable Hysteresis (differential) of  $0.5\Delta^{\circ}F$  (.27 $\Delta^{\circ}C$ ) for both heating and cooling modes. All color bands (yellow, orange, light blue and dark blue) MUST be set to more than  $0.5\Delta$ °F (.27 $\Delta$ °C).

**Manual Fan Speed Control** - When you use the controller with the optional SPT sensor, the automatic fan speed operation may be overridden from the SPT sensor (if applicable). You can select any available motor speed or automatic operation.

Unoccupied Fan Cycling - When Unoccupied Fan Cycling is set to Enable (default), the controller operates the equipment's fan for 1 minute every hour during the unoccupied period. The fan operates at the lowest speed

Fan Speed Control - Electric Heat Override - When electric heat is required and active, the control continuously monitors the supply air temperature to verify it does not rise above the configured Maximum Heating SAT Limit [90°F (32.2°C) default]. As the SAT approaches the limit minus  $10\Delta$ °F (5.5 $\Delta$ °C), the fan speed increases to ensure the SAT remains below the limit. This provides the most quiet and efficient operation by running the fan at the lowest speed possible.

Fan Speed Control - DX Cooling override - When DX (direct expansion) mechanical cooling is required and active, the control continuously monitors the supply air temperature to maintain the SAT at or above the configured Minimum Cooling SAT Limit [50°F (10°C) default] plus  $5\Delta$ °F (2.7 $\Delta$ °C). When the SAT drops below this value, the fan speed increases to prevent the SAT from dropping further. The fan operates at the lowest speed to maximize latent capacity during cooling.

Fan Status (Option) - The optional input can be configured as a fan status input. If configured as Fan Status, the controller compares the status of the fan to the desired commanded state. When the fan is commanded to run (ON), the fan status is checked and verified to match the commanded state. If the fan status is not on, then a supply fan alarm is generated after 1 minute and the equipment's OAD is disabled. If the equipment has hydronic heat configured, the heating algorithm maintains the desired fan-off setpoint.

### <span id="page-23-0"></span>**Cooling**

The Fan Coil operates one stage of DX cooling or chilled water valve (2-position or modulating) to maintain the desired cooling setpoint. The PI (Proportional-integral) cooling algorithm controls the cooling. The desired **Supply** Air Temperature setpoint [Cooling Control Setpoint] is calculated by the controller. This setpoint is compared to the actual supply air temperature and determines valve operation for modulating or 2-position control valves or staging for DX control.

The following conditions must be true in order for the cooling algorithm to run:

- Cooling is set to Enable.
- Space temperature reading is valid.
- For 2-pipe systems, the water temperature is suitable for cooling
- Heat mode is not active and for DX, the 5-minute compressor time-guard timer has expired
- OAT is greater than the **Cooling Lockout Temperature** if OAT is available.
- Condensate Overflow input is Normal.
- If occupied, the SPT is greater than the Occupied Cooling Setpoint.
- If unoccupied, the SPT is greater than the Unoccupied Cooling Setpoint.

If all the above conditions are met, cooling is energized as required, otherwise it is disabled. If cooling is active and the SAT approaches the minimum SAT limit, the cooling valve modulates closed. (For DX cooling, if the SAT drops below the configured minimum SAT value plus  $5\Delta^{\circ}F(2.7\Delta^{\circ}C)$ , the fan is indexed to a higher speed. If this is insufficient and if the SAT falls below the minimum limit, the DX cooling stage is disabled.)

The configuration screens contain Min SAT and Cooling Lockout, based on outdoor air temperature (OAT). Both can be adjusted to meet various specifications.

For DX cooling, there is a 5-minute minimum off-time for the compressor as well as a 4-minute minimum on-time to prevent oil migration.

After a compressor is staged off, it may be restarted again after a normal time-guard period of 5 minutes and if the supply air temperature increases above the minimum supply air temperature limit.

Modulating Chilled Water - The control can operate a modulating (0-10 Vdc) type, NO or NC, chilled water valve connected to the cooling coil of the unit in order to maintain the desired cooling setpoint. The valve modulates to maintain the SAT at the calculated Cooling Control Setpoint. The control also prevents the SAT from exceeding the Minimum Cooling SAT limit.

2- Position Chilled Water - The control can operate a 2-position, NO or NC, chilled water valve connected to the cooling coil of the unit to maintain the desired cooling setpoint. The valve is controlled so the SAT does not exceed the **Minimum Cooling SAT** limit.

Single Stage Direct Expansion (DX) - The control can operate a single stage of DX cooling in order to maintain the desired cooling setpoint. The DX stage is controlled so the SAT does not exceed the **Minimum Cooling SAT** limit and is subject to a 4-minute minimum on-time. The compressor output is not energized unless the SAT is > Minimum Cooling SAT limit plus  $15\Delta^\circ F$  (8.3 $\Delta^\circ C$ ). Once disabled, the compressor cannot be restarted for at least 5 minutes.

### <span id="page-24-0"></span>**Heating**

The Fan Coil operates one stage of electric heat or a hot water valve (2-position or modulating) to maintain the desired heating setpoint. The heating is controlled by the PI (Proportional-integral) heating algorithm. The desired Supply Air Temperature setpoint [Heating Control Setpoint] is calculated by the Fan Coil. This setpoint is compared to the actual supply air temperature and used to determine valve operation for modulating or 2-position control valves or staging for electric heat.

The following conditions must be true in order for the cooling algorithm to run:

- **Heat Enable** is set to **Enable.**
- Space temperature reading is valid.
- For 2-pipe systems, the water temperature is suitable for heating.
- Cool mode is not active and, for electric heat, the 2-minute minimum off-timer has expired.
- Condensate Overflow input is Normal.
- OAT is less than the Heating Lockout Temperature if OAT is available.
- If occupied, the SPT is greater than the **Occupied Cooling Setpoint**.
- If unoccupied, the SPT is greater than the Unoccupied Cooling Setpoint.

If all the above conditions are met, the heating outputs are energized as required, otherwise they are deenergized. If the heating is active and the SAT approaches the maximum SAT limit, the heating valve modulates closed. For electric heating, if the SAT rises above the configured Maximum SAT limit minus  $10\Delta^\circ$ F (5.5 $\Delta^\circ$ C), the fan is indexed to a higher speed. If this is insufficient and the SAT rises above the maximum limit, the EH heating stage is disabled. After the electric heater stage is turned off, it may be restarted again after the supply air temperature falls below the **Maximum Heating SAT** limit minus  $15\Delta^{\circ}F(8.3\Delta^{\circ}C)$ . There is a 2-minute minimum off-timer for the electric heater stage to insure protection against excessive cycling.

The configuration screens contain the Max SAT parameter as well as Heating Lockout based on outdoor air temperature (OAT). Both can be adjusted to meet various specifications.

Modulating Hot Water / Steam Heating - The control can operate a modulating (0-10 Vdc) type, NO or NC, hot water or steam valve, connected to the heating coil of the unit and supplied by a boiler in order to maintain the desired heating setpoint. The valve is controlled so the SAT does not exceed the Maximum Heating SAT limit. If the fan is off, the valve modulates to maintain the SAT at the configured Fan Off Value temperature.

2- Position Hot Water / Steam Heating - The control can operate a 2-position, NO or NC, hot water or steam valve, connected to the heating coil of the unit and supplied by a boiler in order to maintain the desired heating setpoint. The valve is controlled so the SAT does not exceed the **Maximum Heating SAT** limit. If the fan is off, the valve opens and closes to maintain the SAT at the configured Fan Off Value.

Single Stage Electric Heat - The control can operate a single stage of electric heat in order to maintain the desired heating setpoint. The heat stage is controlled so the SAT does not exceed the Maximum Heating SAT limit. The electric heat output is not energized unless the SAT is < **Maximum Heating SAT** limit minus  $15\Delta^\circ$ F (8.3 $\Delta^\circ$ C) and, once disabled, cannot be restarted for at least 2 minutes to prevent excessive cycling.

**Combination Heating** - The control can operate a modulating (0-10 Vdc) type, or 2-position type, NO or NC, water valve connected to a 2-pipe heating/cooling coil of the unit and also a single stage of electric heat in order to maintain the desired heating setpoint. The valve is used to meet the heating requirements in the space when the changeover mode is heat. The electric heater is used when the changeover mode is cool. The heat is controlled so that the SAT does not exceed the **Maximum Heating SAT** limit. If the fan is off and the changeover mode is heat, the valve is controlled to maintain the SAT at the configured Fan Off Value temperature.

## <span id="page-25-0"></span>Changeover mode detection

The Fan Coil control determines the changeover mode for 2-pipe heating/cooling systems. The controller monitors a local changeover thermistor sensor or switch, dependent upon configuration. User-configurable temperature setpoints determine the heat or cool mode. When the sensed temperature exceeds the Changeover Heat Limit, the system changeover mode is set to heat. When the sensed temperature falls below the Changeover Cool Limit, the system changeover mode is set to cool. For applications using a switch, the heat mode is determined when the input is open, while a closed switch indicates cool mode.

Additionally, an Analog Network Input point and a BACnet Analog Value input variable are also provided to allow a network-supplied analog value of the system water temperature to determine the changeover mode. The Analog Network Input point has the highest priority, followed by the BACnet AV point, then the local input, if multiple inputs are supplied simultaneously.

## <span id="page-26-0"></span>Indoor air quality

The Fan Coil controls either 2-position or Demand Controlled Ventilation (DCV) to provide the necessary ventilation to the occupied space. To meet any ventilation requirement, the fan must always be configured for the **Continuous** or **Always On** mode of operation. If the fan is configured for **Automatic** operation, the fan is started during occupied periods, if required, but ASHRAE base ventilation requirements will NOT be met using **Automatic** fan operation.

### Demand Control Ventilation (DCV)

If the optional indoor air quality sensor  $(CO<sub>2</sub>)$  is installed, the Fan Coil maintains indoor air quality, via a modulating OA damper providing demand-controlled ventilation. The control operates the modulating OA damper during occupied periods. The control monitors the CO<sub>2</sub> level and compares it to the configured setpoints and adjusts the ventilation rate as required.

The control provides proportional ventilation to meet the requirements of ASHRAE specifications by providing a base ventilation rate and then increasing the rate as the CO<sub>2</sub> level increases. The control begins to proportionally increase ventilation when the CO2 level rises above the start ventilation setpoint and reaches the full ventilation rate when the CO2 level is at or above the maximum setpoint.

A user-configurable minimum damper position insures that proper base ventilation is delivered when occupants are not present. If the additional outdoor air being introduced for ventilation causes an unacceptable drop in the supply air temperature, or could cause a coil freeze-up condition, then the control can be set to temper the supply air during DCV control. Reheat Enable must be set to Enable and 2-Pipe Changeover must be set to No. Heating must be available. The control uses heating to prevent the supply air from falling below the user-configured Temper/Reheat SAT setpoint. Access the IAQ configurations on the Properties page > Equipment tab > Configuration.

The following conditions must be true for this algorithm to run:

- Damper Control is configured for DCV
- The unit is in an occupied mode
- The fan is on
- If enabled, the fan status must be On
- IAQ sensor reading is greater than the DCV Start Control Setpoint

The control has 4 adjustable setpoints:

- **DCV Start Control setpoint**
- **DCV Maximum Control setpoint**
- **Minimum** damper position
- **DCV Maximum** damper position

2-Position OA Ventilation Damper Type - The control can be configured to operate an OA ventilation damper in a 2-position mode to provide ventilation during occupied periods. The damper opens 100% during any occupied or override period to insure proper ventilation is delivered to the occupied space. If the fan is off or the space is unoccupied, the damper closes.

The following conditions must be true in order for this algorithm to run:

- **Damper Control** is configured for 2-position
- The unit is in an occupied mode
- Fan is on
- If enabled, the fan status must be on

## <span id="page-27-0"></span>Dehumidification

The Fan Coil provides occupied and unoccupied dehumidification, which requires an accessory space relative humidity sensor. When using a relative humidity sensor to control dehumidification during occupied or unoccupied times, the appropriate dehumidification setpoints are used accordingly. A request for dehumidification is generated when the indoor relative humidity becomes greater than the dehumidification setpoint. The dehumidification request starts the unit, if not already operating. If cooling or heating is currently operating, then dehumidification is delayed until the cooling or heating load is satisfied. Once satisfied, dehumidification enables cooling and the fan operates at its lowest speed.

During cooling, the unit both cools and dehumidifies. However, once the requirement for cooling is satisfied, and if there is still a call for dehumidification, the unit continues to provide dehumidification and reheat. If a heating coil is installed downstream of the cooling coil and REHEAT is enabled while dehumidification is active, the hydronic heating coil maintains the supply air temperature at the configured Temper/Reheat SAT setpoint. This prevents overcooling of the space, as long as the space temperature remains at least  $1^{\circ}$  F (-17.2°C) below the occupied cooling setpoint. Dehumidification is disabled if the SPT falls below the Occupied Heating Setpoint.

The following conditions must be true for this algorithm to run:

- Cooling is set to **Enable**
- Space temperature reading is valid
- OAT is greater than the **Cooling** lockout temperature if OAT is available
- **Condensate Overflow input is Normal**
- Space temperature is above the occupied heating setpoint
- Space temperature is below the current cooling setpoint
- If unoccupied, the space RH is greater than the Unocc Relative Humidity setpoint
- If occupied, the space RH is greater than the Occ Relative Humidity setpoint

The following must also be true for the reheat to operate during dehumidification:

- A hydronic heating coil is installed in the reheat position
- Space temperature is at least 1°F (-17.2°C) below the occupied cooling setpoint
- 2-Pipe Changeover is set to no

## <span id="page-27-1"></span>Demand Limiting

The Fan Coil accepts 3 levels of demand limit from the network. In response to a demand limit, the unit decreases its heating setpoint and increases its cooling setpoint to widen the range in order to immediately lower the electrical demand. You can change the responding temperature adjustment for both heating and cooling and each demand level. The response to a particular demand level may also be set to 0.

### <span id="page-28-0"></span>Thermostat Linkage

The Fan Coil uses one wall-mounted SPT-type sensor to control multiple units using Thermostat Linkage. A single unit is selected as a master and configured for the total number of linked units (including the master). The slave units must be sequentially addressed, below the master's address.

The master sends the setpoints, occupancy status, space temperature, and optional sensor value from the master to the slave units. Each slave then sends its operating mode and supply air temperature. If a local sensor for either RH or  $CO<sub>2</sub>$  is provided, the value at the slave fan coil, rather than the value received through Thermostat Linkage, is used.

Each slave sends its operating mode and supply air temperature. When using Thermostat Linkage, the units do not need to be the same type or have the same coils. Each unit may be independently configured for coil types, fan operation, etc. Thermostat Linkage is designed to support a maximum of 8 units operating together, using a single SPT sensor.

## <span id="page-28-1"></span>Airside Linkage

The Fan Coil receives information through **Airside Linkage** and operates as an air source for a sub-zoned system using VVT terminals. The fan coil becomes the equipment master and receives its setpoints, occupancy, and space temperature from the zoning system. If the optional CO<sub>2</sub> or RH sensors is connected to any zone, the fan coil also receives this data through Linkage.

NOTE Do not connect a RH or CO<sub>2</sub> sensor to the fan coil unit if you use Airside Linkage. The local value is overridden by Linkage.

The fan coil uses this information to provide the air required to satisfy the load in the zones. The operating mode and supply air temperature of the fan coil is sent to all the zones in the system. Airside Linkage has the highest priority and overrides both local control and Thermostat Linkage.

## <span id="page-29-0"></span>**Compliance**

## <span id="page-29-1"></span>FCC Compliance

This equipment has been tested and found to comply with the limits for a Class A digital device, pursuant to Part 15 of the FCC Rules. These limits are designed to provide reasonable protection against harmful interference when the equipment is operated in a commercial environment. This equipment generates, uses, and can radiate radio frequency energy and, if not installed and used in accordance with the instruction manual, may cause harmful interference to radio communications. Operation of this equipment in a residential area is likely to cause harmful interference in which case the user will be required to correct the interference at his own expense.

GAUTION Changes or modifications not expressly approved by the responsible party for compliance could void the user's authority to operate the equipment.

## <span id="page-29-2"></span>CE Compliance

WARNING This is a Class A product. In a domestic environment, this product may cause radio interference in which case the user may be required to take adequate measures.

## <span id="page-29-3"></span>BACnet Compliance

Compliance of listed products to requirements of ASHRAE Standard 135 is the responsibility of BACnet International. BTL® is a registered trademark of BACnet International.

# <span id="page-30-0"></span>Appendix A: Fan Coil Network Points List

## <span id="page-30-1"></span>Network points list for BACnet and Modbus

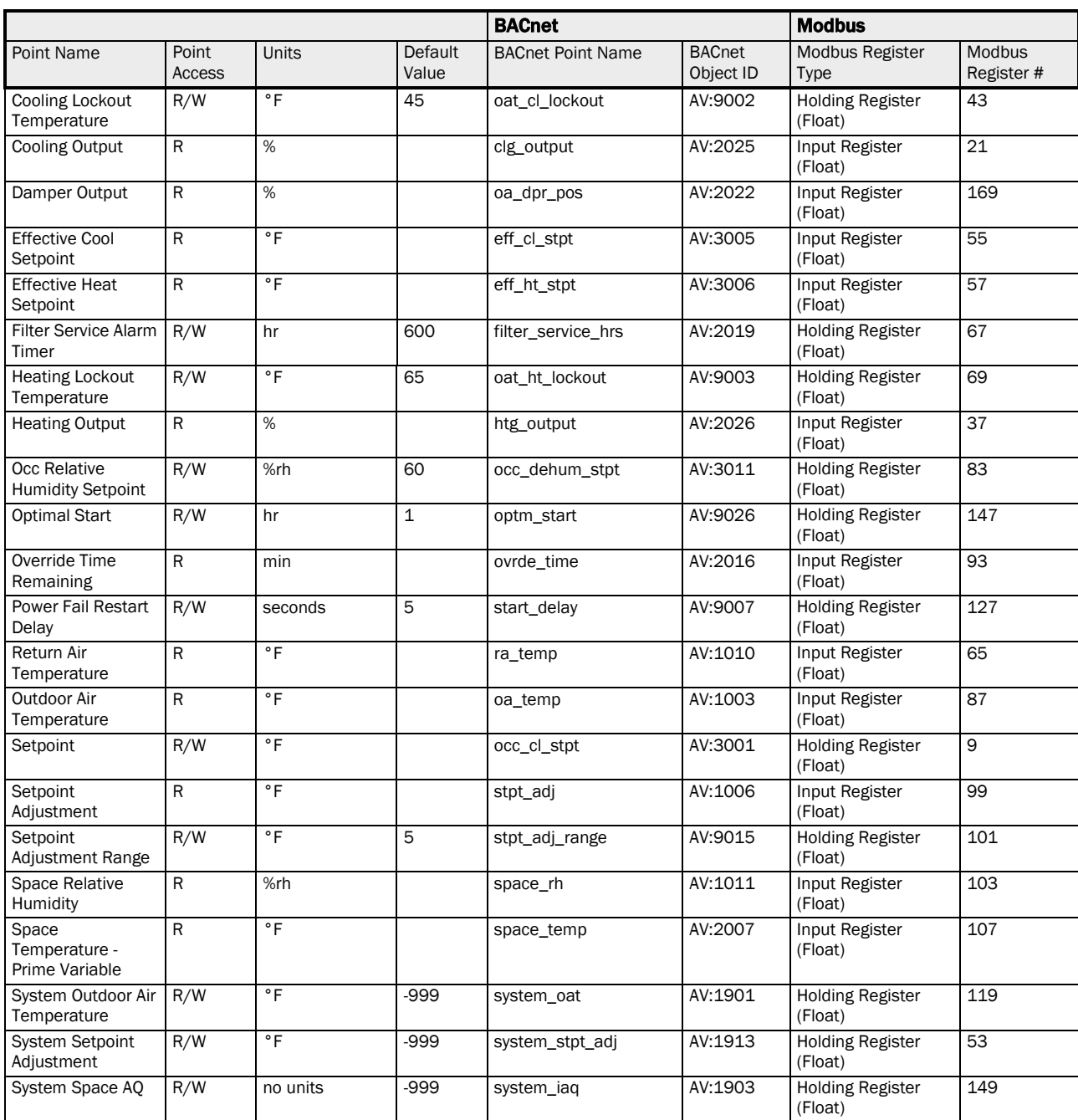

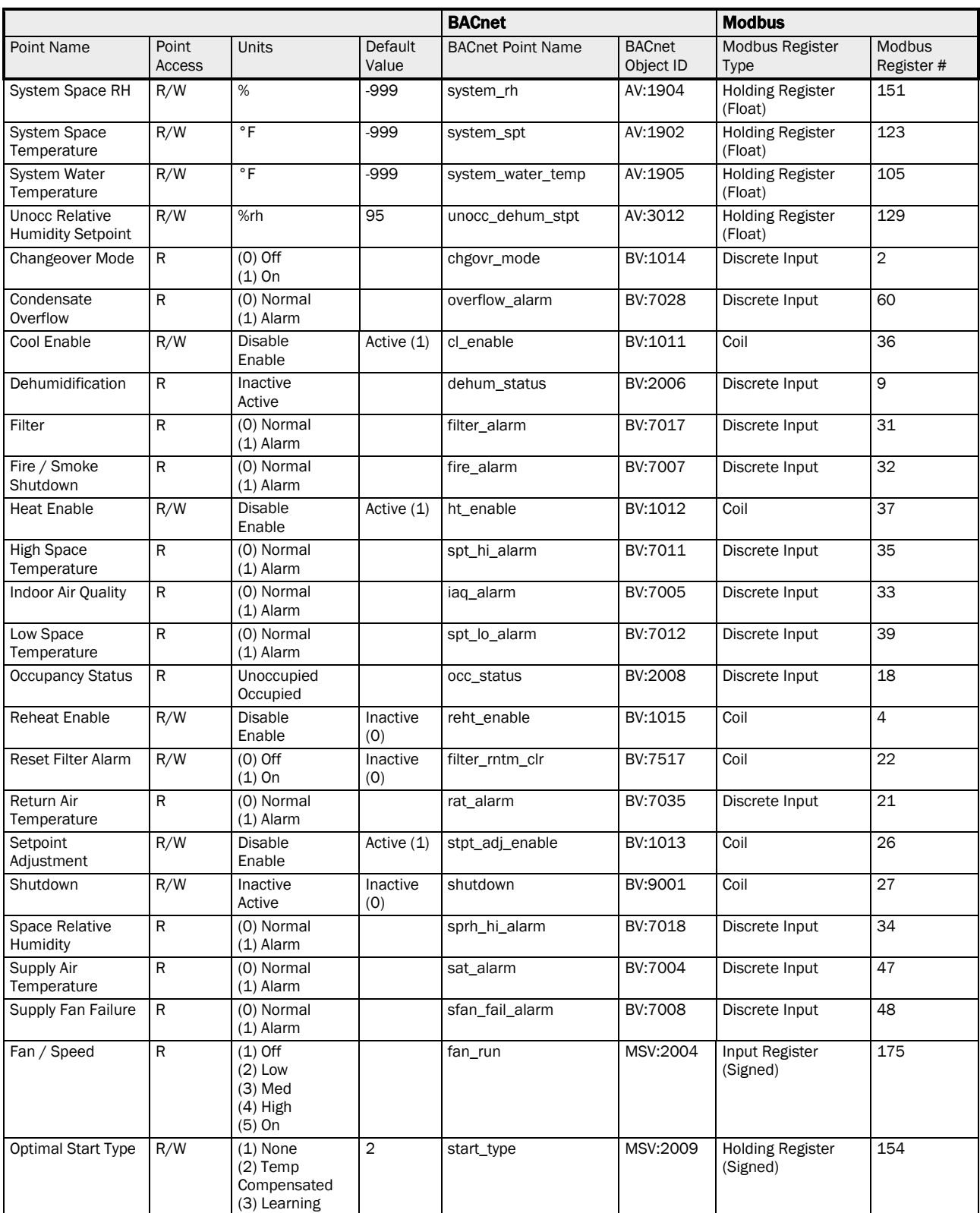

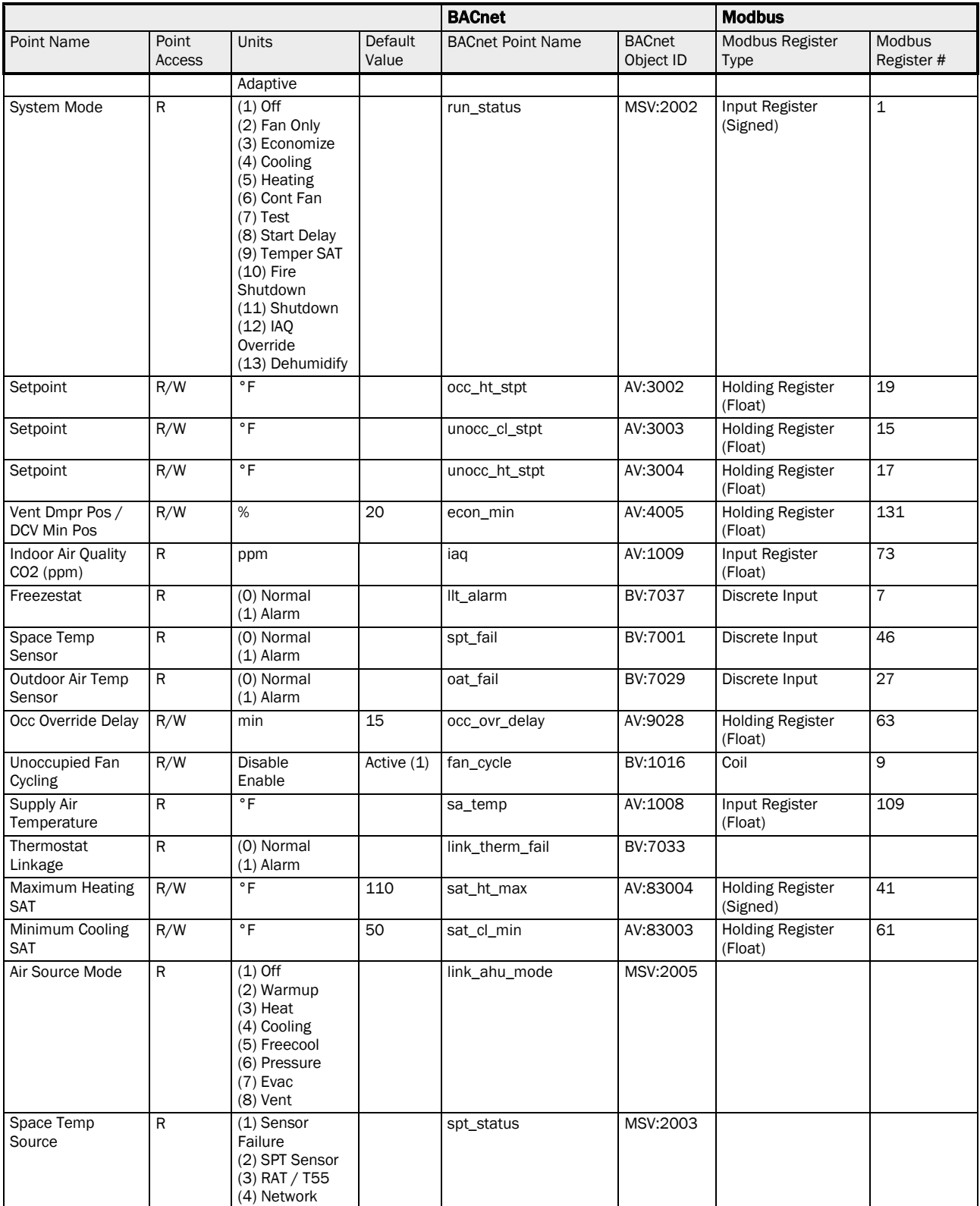

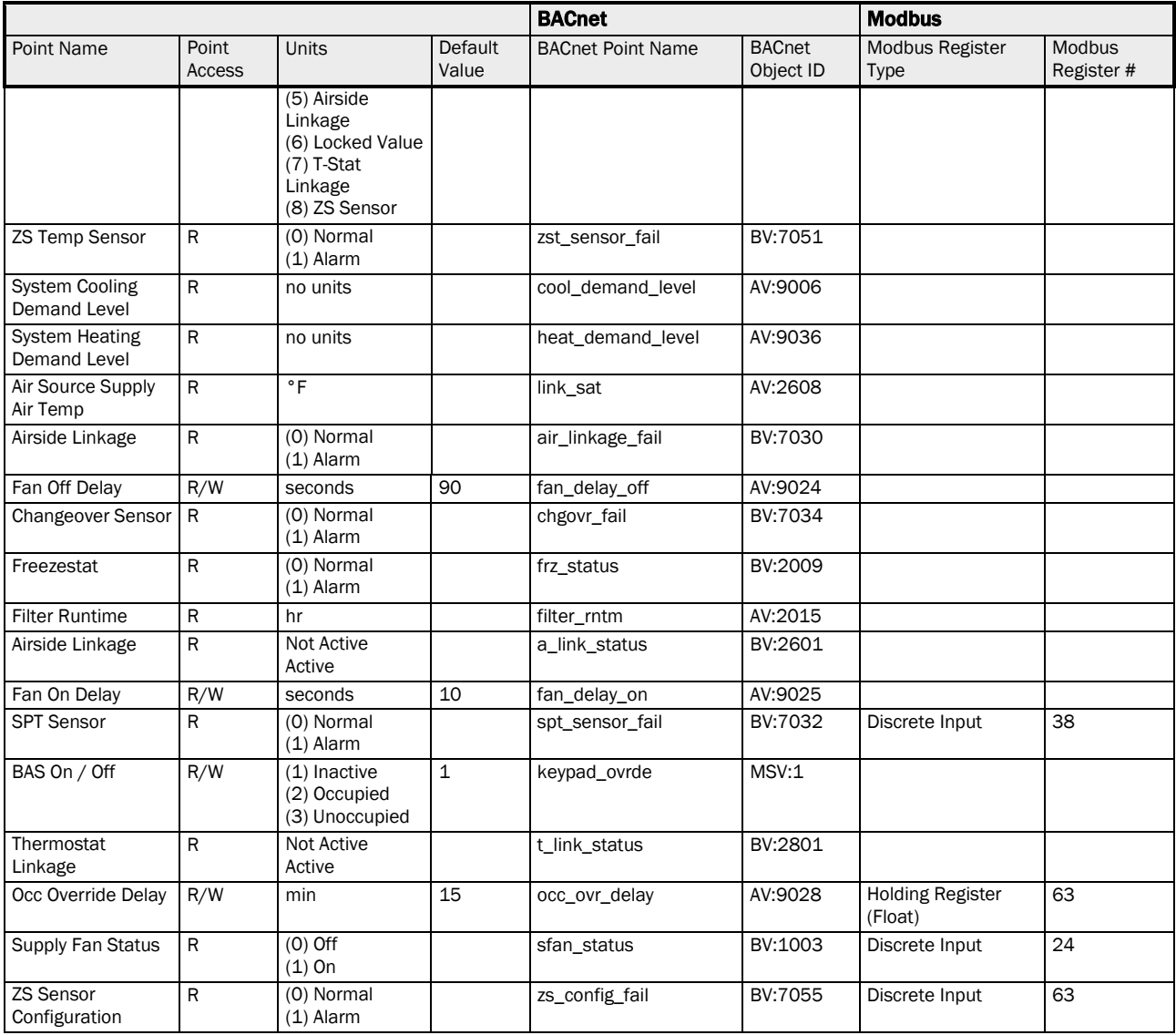

# <span id="page-34-0"></span>Network points list for N2 and LonWorks

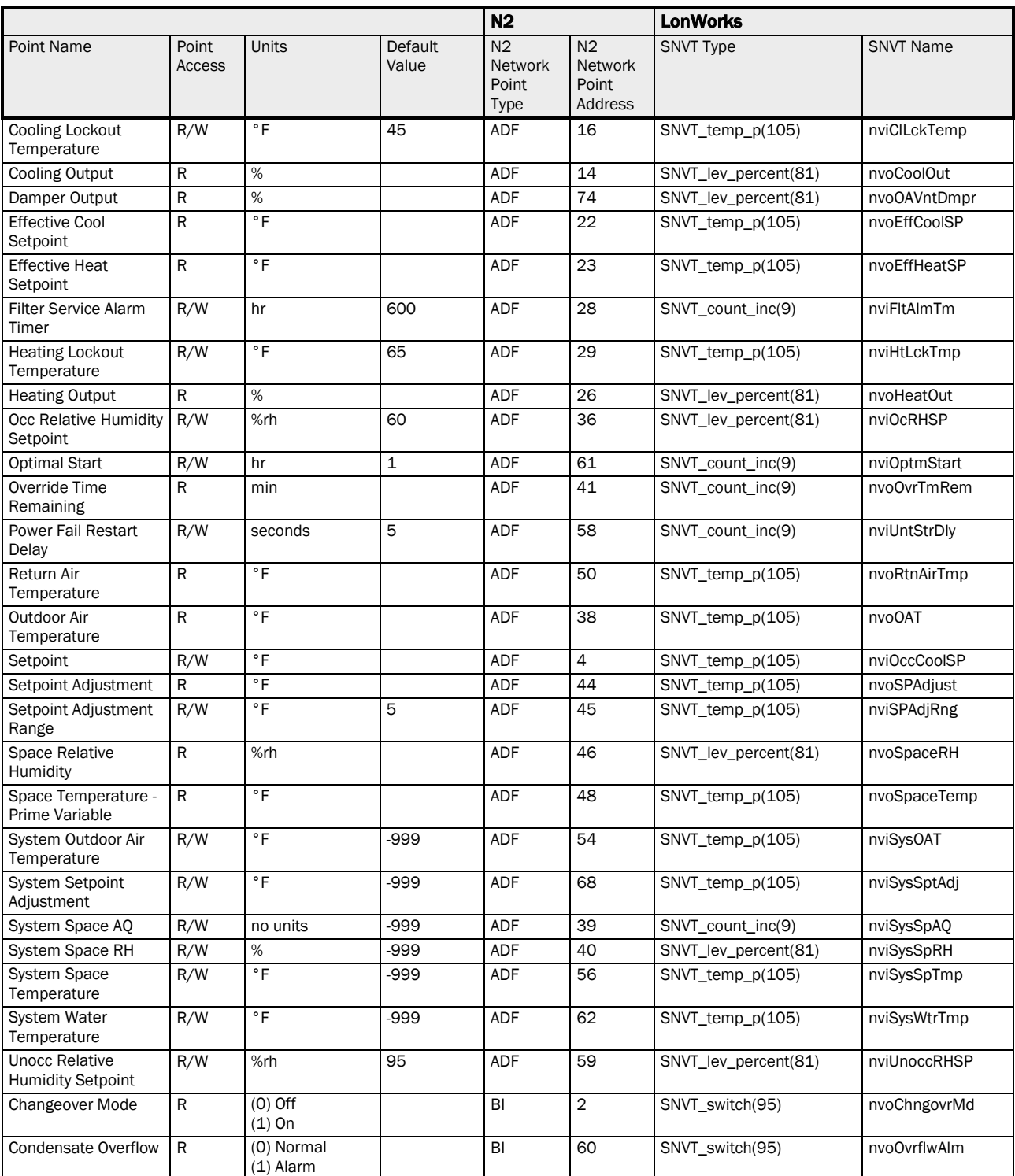

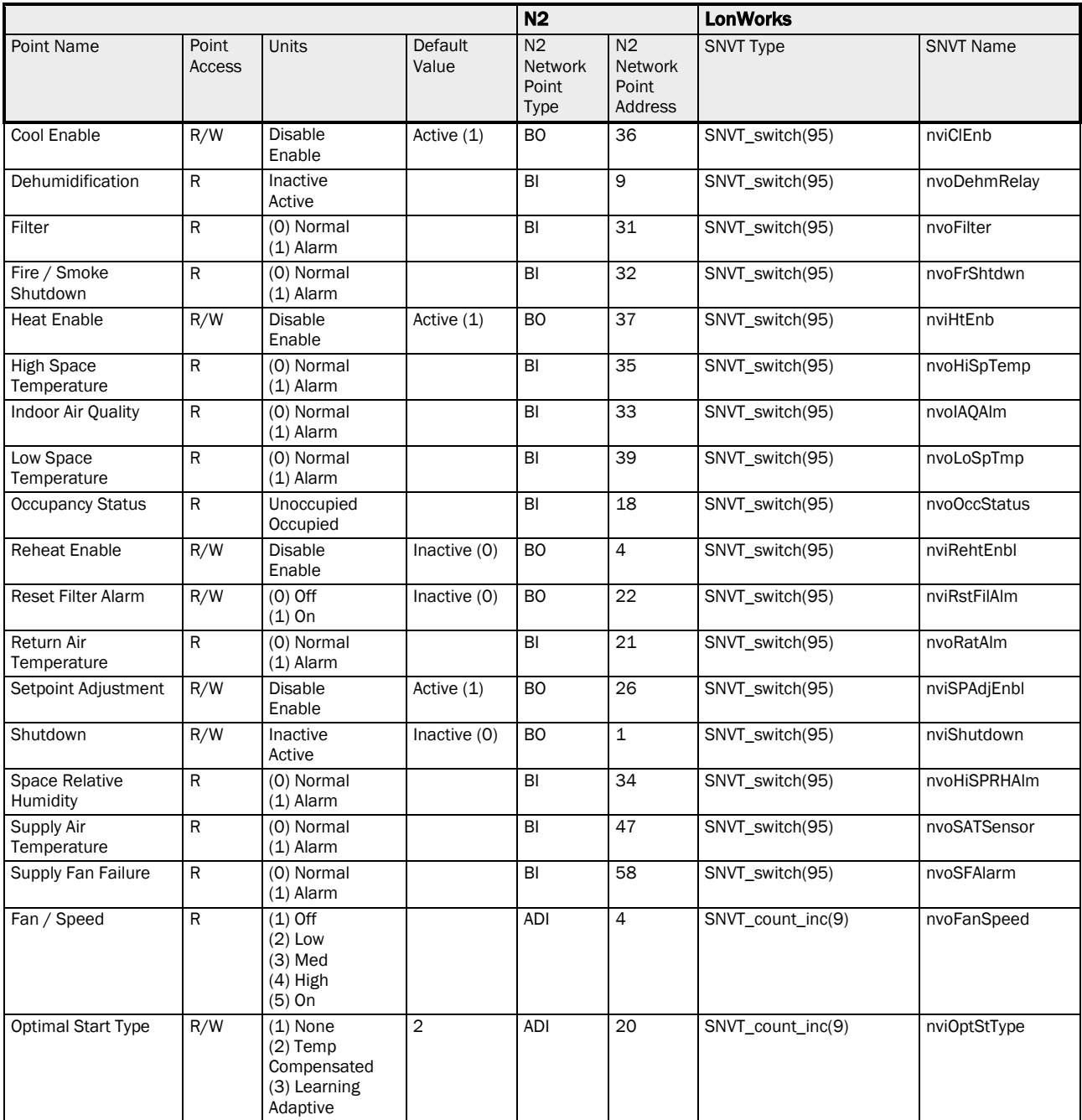

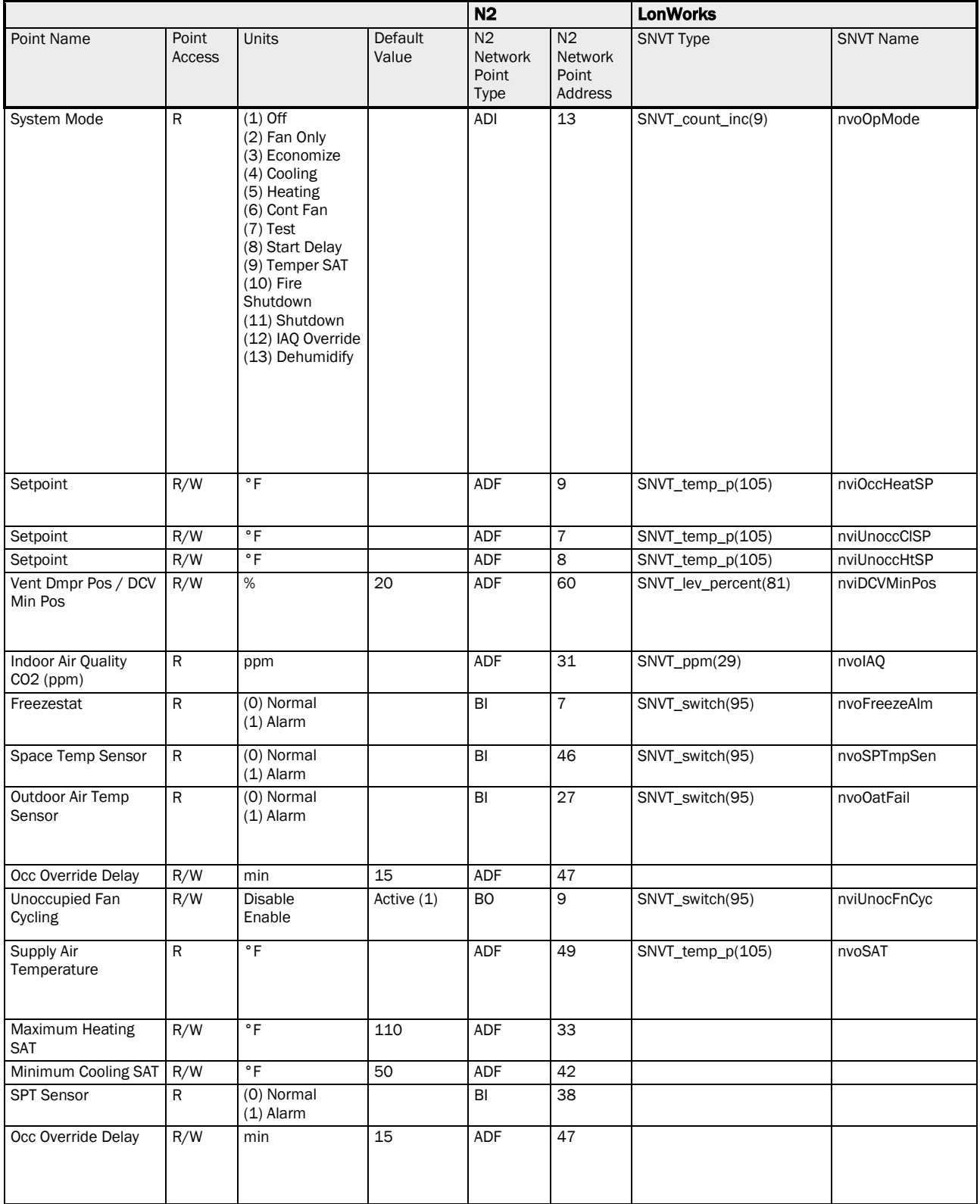

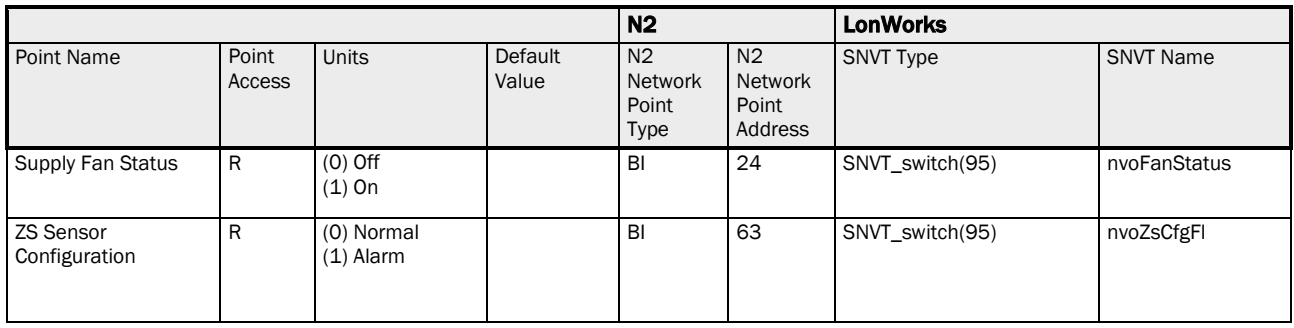

# <span id="page-38-0"></span>Appendix B: BACnet Protocol Implementation Conformance Statement

The PIC statements are updated regularly. Please refer to the *BACnet website <http://www.bacnetinternational.net/catalog/index.php?m=28>* for the latest information.

## <span id="page-39-0"></span>BACnet Data Link Layer Options

### Data Link Layer Options

- BACnet IP, (Annex J)
- $\Box$  Able to register as a Foreign Device
- $\Box$  ISO 8802-3, Ethernet (Clause 7)
- $\Box$  ANSI/ ATA 878.1, 2.5 Mb ARCNET (Clause 8)
- XX ANSI/ATA 878.1, RS-485 ARCNET (Clause 8) baud rate(s) 156k baud
- XX MS/TP master (Clause 9), baud rate(s): 9600, 19200, 38400, 76800
- $\Box$  MS/TP slave (Clause 9), baud rate(s): 9600, 19200, 38400, 76800
- □ Point-To-Point, EIA 232 (Clause 10), baud rate(s): 9600, 19200, 38400, 76800
- Point-To-Point, modem, (Clause 10), baud rate(s): 9600, 19200, 38400, 76800
- $\Box$  LonTalk, (Clause 11), medium:  $\Box$

 $\Box$  Other:

### Device Address Binding Methods Supported

Is static device binding supported? (This is currently necessary for 2-way communication with MS/TP slaves and certain other devices. XX Yes

#### \*Networking Options

Router, Clause 6 - List all routing configurations, e.g., ARCNET-Ethernet, Ethernet-MS/TP, etc.

ARCNET-MS/TP, ARCNET-MS/TP-UDP/IP

- $\Box$  Annex H.3, BACnet Tunneling Router over UDP/ IP
- $\Box$  BACnet/ IP Broadcast Messaging Device (BBMD)
- Does the BBMD support registrations by Foreign Devices?  $\Box$  Yes  $\Box$  No

#### Character Sets Supported

Indicating support for multiple character sets does not imply that they can all be supported simultaneously.

- XX ANSI X3.4
- XX IBM™/Microsoft™ **ODBCS**
- XX ISO 8859-1
- XX ISO 10646 (UCS-2)
- XX ISO 10646 (ICS-4)
- XX JIS C 6226

If this product is a communication gateway, describe the types of non-BACnet equipment/networks what the gateway supports: Various protocols, depending on which firmware is loaded.

## <span id="page-40-0"></span>Appendix C: Johnson Controls N2 Protocol Implementation Conformance Statement

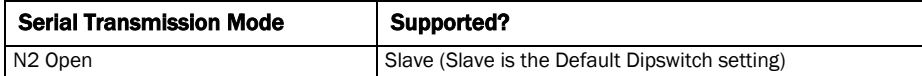

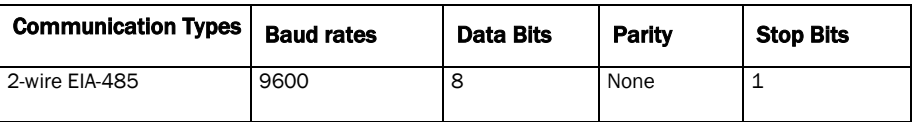

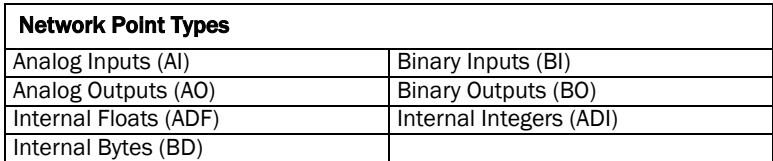

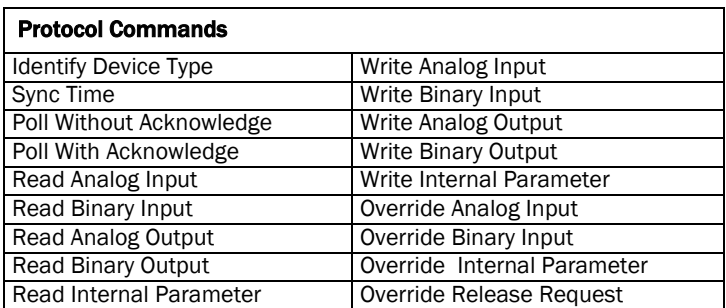

# <span id="page-41-0"></span>Appendix D: Modbus Protocol Implementation Conformance Statement

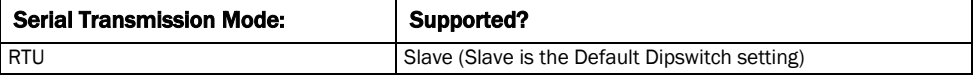

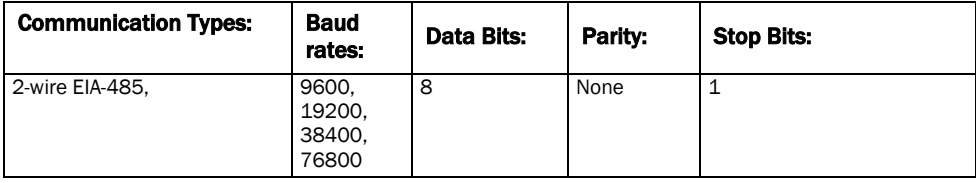

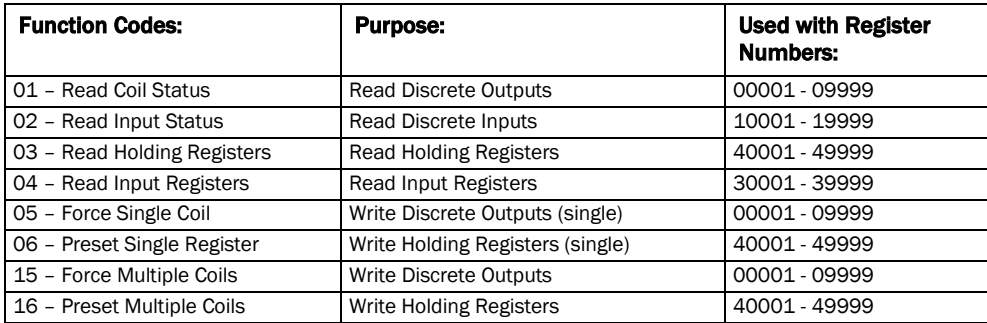

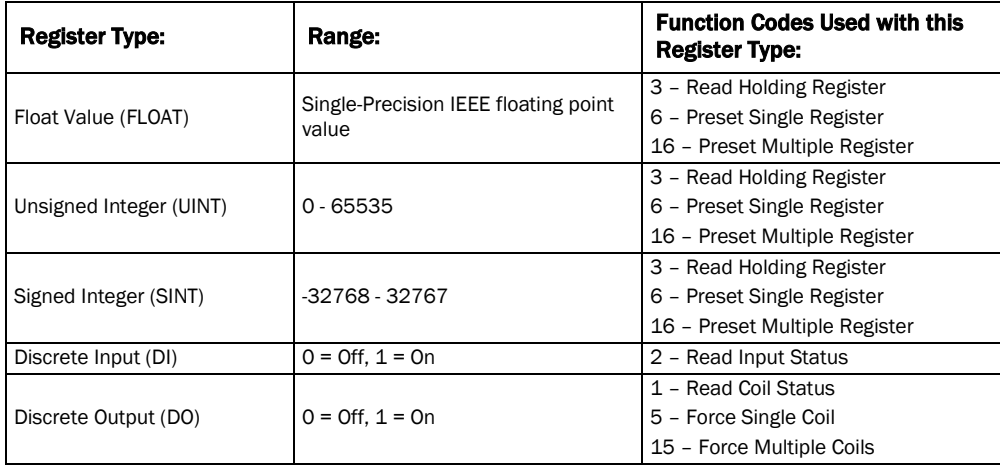

## <span id="page-42-0"></span>Appendix E: LonWorks Protocol Implementation Conformance Statement

#### Product Names: Fan Coil

LonWorks network points are spawned within the device as a result of downloading graphical control programs. The Fan Coil controller speaks the LonWorks Protocol as described by Echelon Protocol Specification. Since the controller is custom-programmable it does not conform to LonMark certification. Further details on the LonWorks supported implementation are described below.

The FT 3120 Free Topology Smart Transceiver is fully compatible with the TP/FT-10 channel and can communicate with devices using Echelon's FTT-10A Free Topology Transceiver. The free topology transceiver supports polarity insensitive cabling using a star bus, daisy-chain, loop, or combination topology.

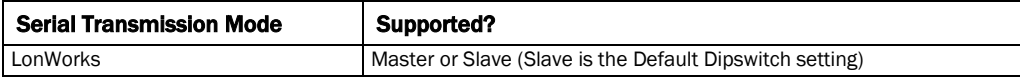

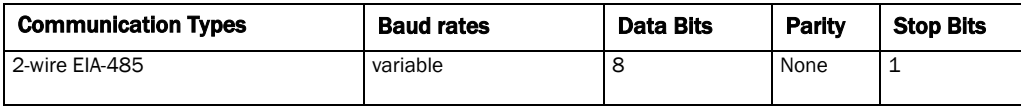

The controller supports the following SNVT listing as noted by the Echelon Protocol Specification:

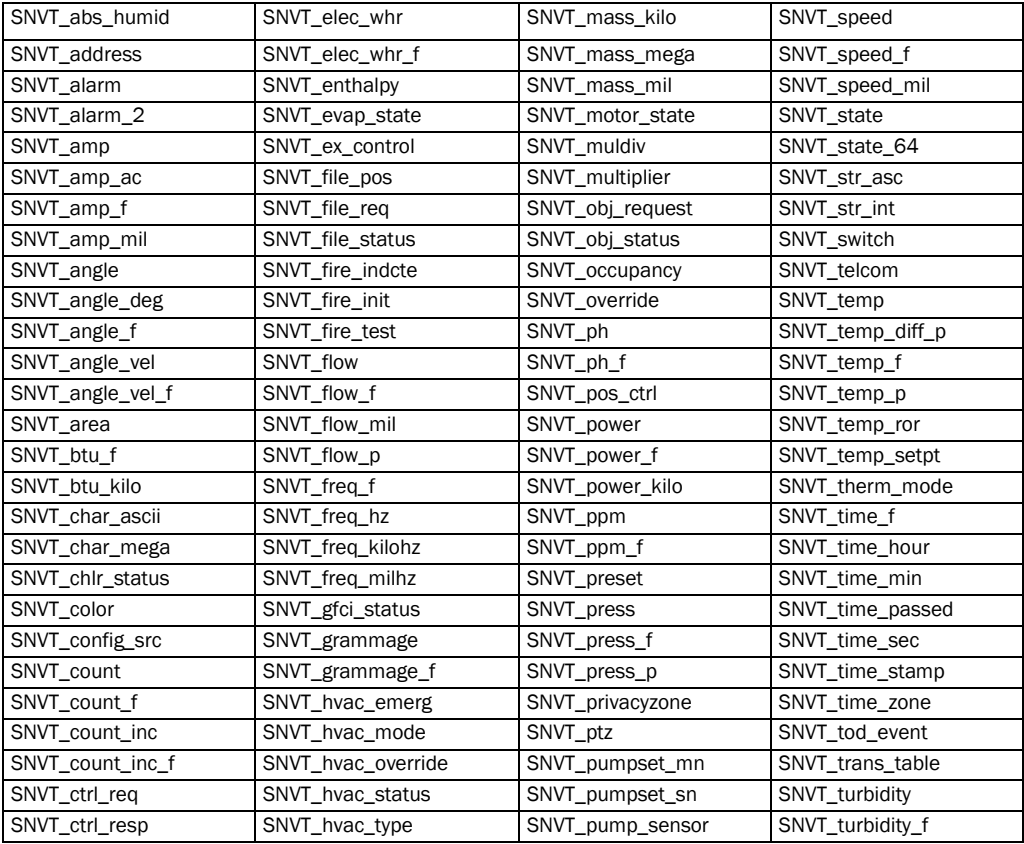

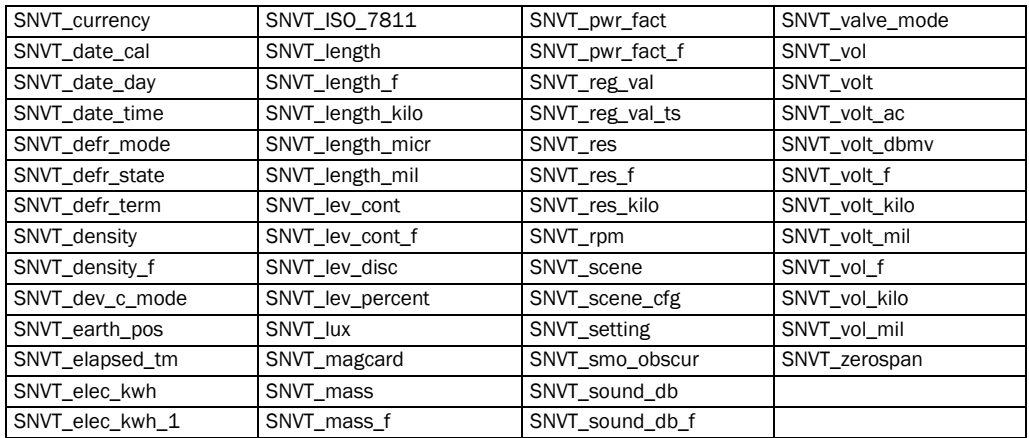

# <span id="page-44-0"></span>Document revision history

Important changes to this document are listed below. Minor changes such as typographical or formatting errors are not listed.

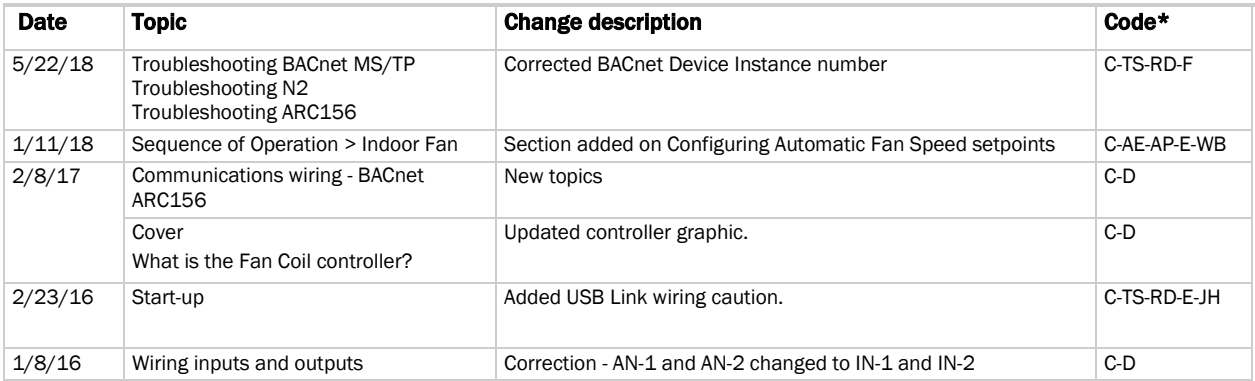

\* For internal use only

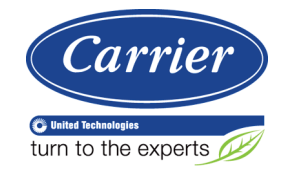

CARRIER CORPORATION ©2018 A member of the United Technologies Corporation family · Stock symbol UTX · Catalog No. 11-808-540-01 · 5/22/2018